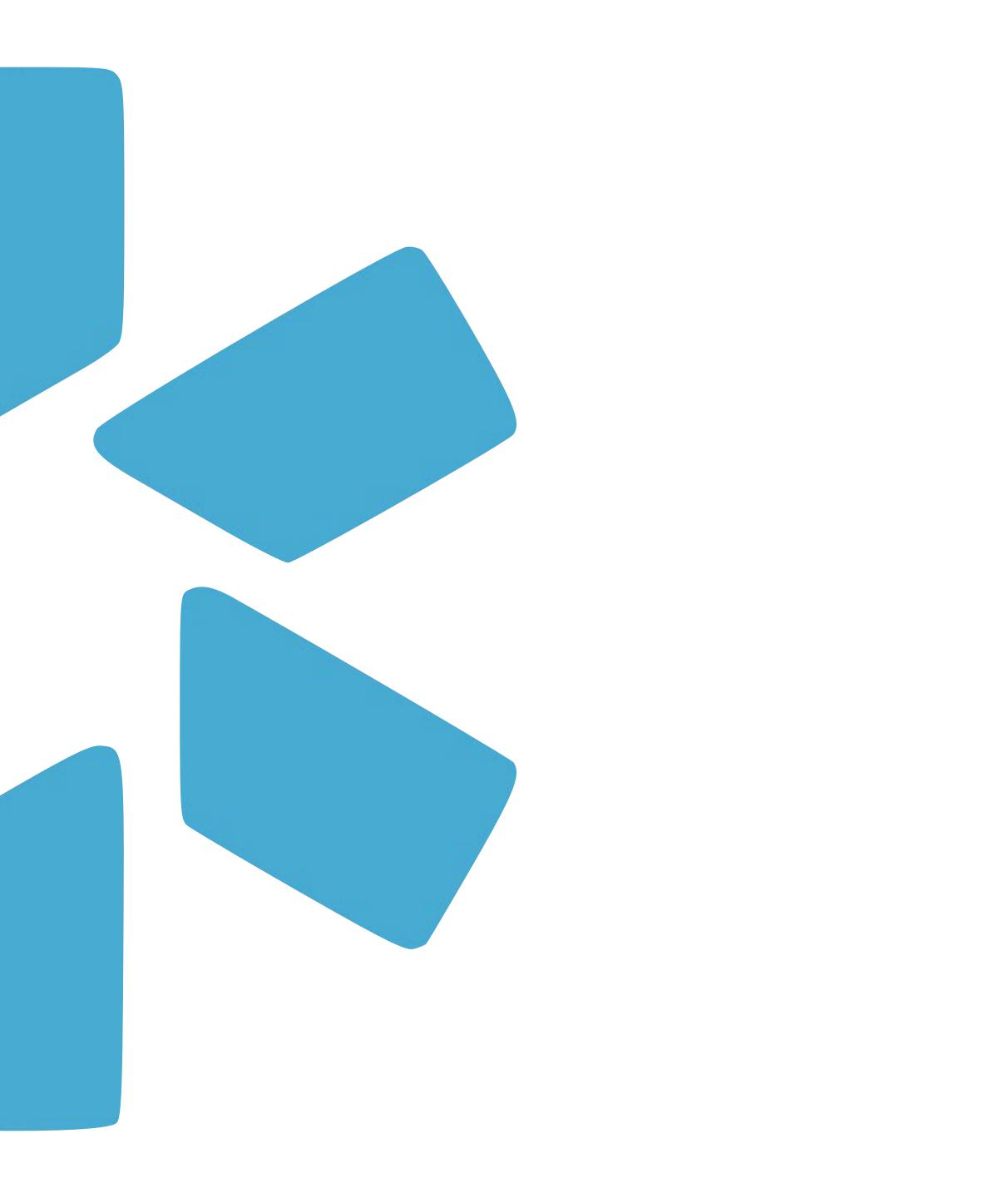

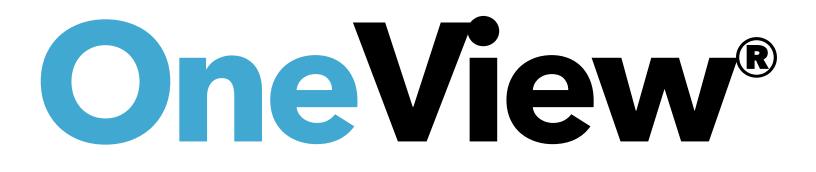

## ONEVIEW 101: COORDINATORS GUIDE

## S Φ ₽ 0 4 0 U Π

## Introduction & Coordinator Toolbar View a quick demo: <u>Coordinator Toolbar</u>

### — The Team Dashboard: 6

- 8
- 15

## **23** – Credentialing Profile Audit:

## **Documents** View a quick demo here: **Documents**

— Modio Health Contact Info

Team Navigation Toolbar: View a quick demo: <u>Team Navigation Toolbar</u> **10** Adding a New Provider: View a quick demo: <u>Adding a New Provider</u> Tags: View a quick demo: <u>Tags</u> **17** Compliance Alerts: View a quick demo: <u>Alerts</u> **21** Reporting: View a quick demo: <u>Reporting</u>

24 Adding locations through the Facility Master Record - Facility Master Record **25** Adding data to the additional sections - <u>Adding Data to a Profile</u> 26 Notes: Public vs Team - Public Note vs Team Note

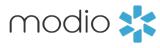

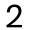

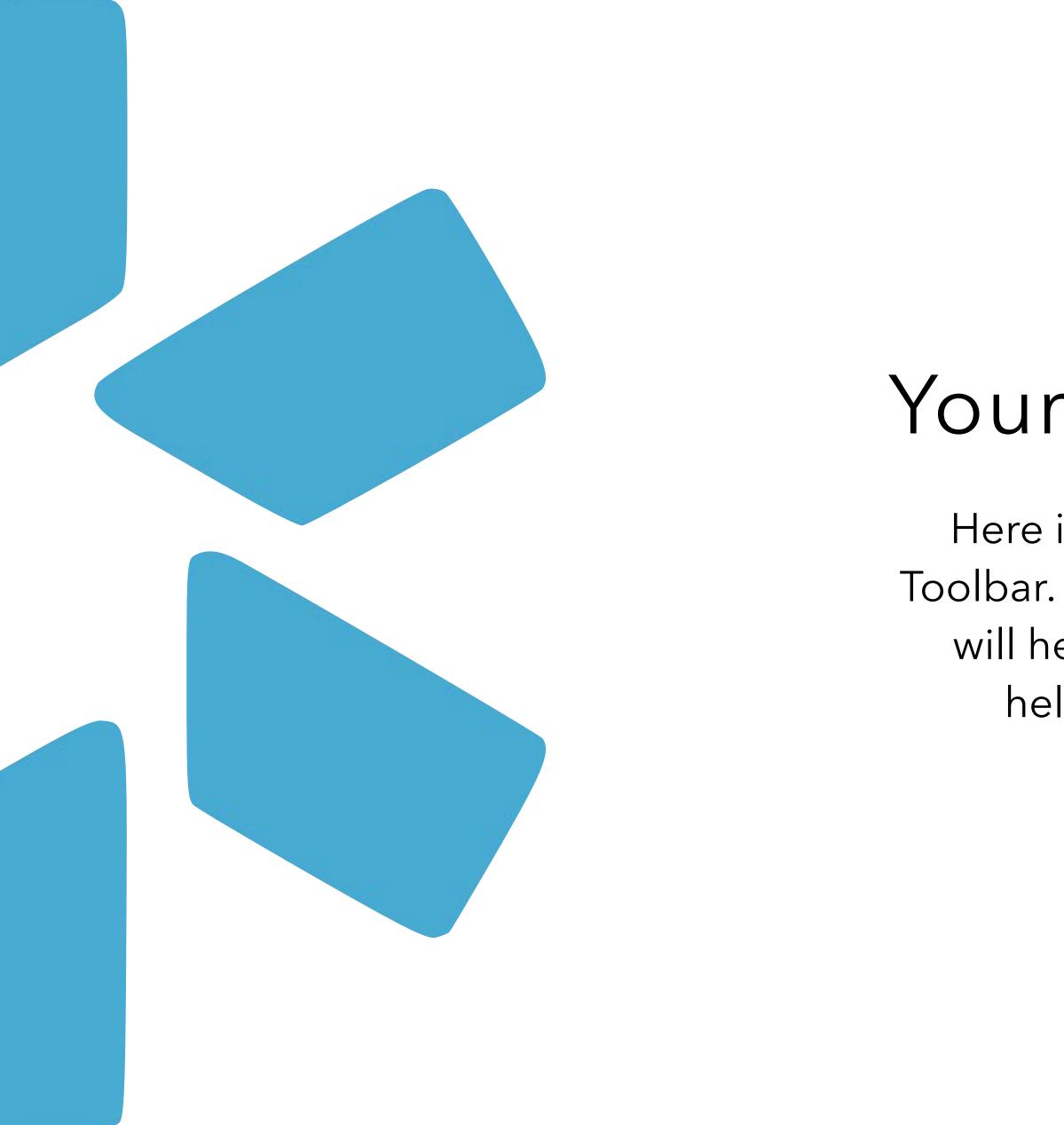

# Your Coordinator Toolbar

Here is a quick introduction to the Coordinator Toolbar. If you are a new user, this next short section will help you get started by showing you some helpful features in the OneView platform.

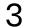

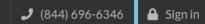

modio 📩

HOME

FREE DEMO

PROVIDER CREDENTIALING

ABOUT US

### BLOG

## CREDENTIALING MADE SIMPLE.

For your entire team. All in one place.

FREE DEMO

WATCH OUR VIDEO

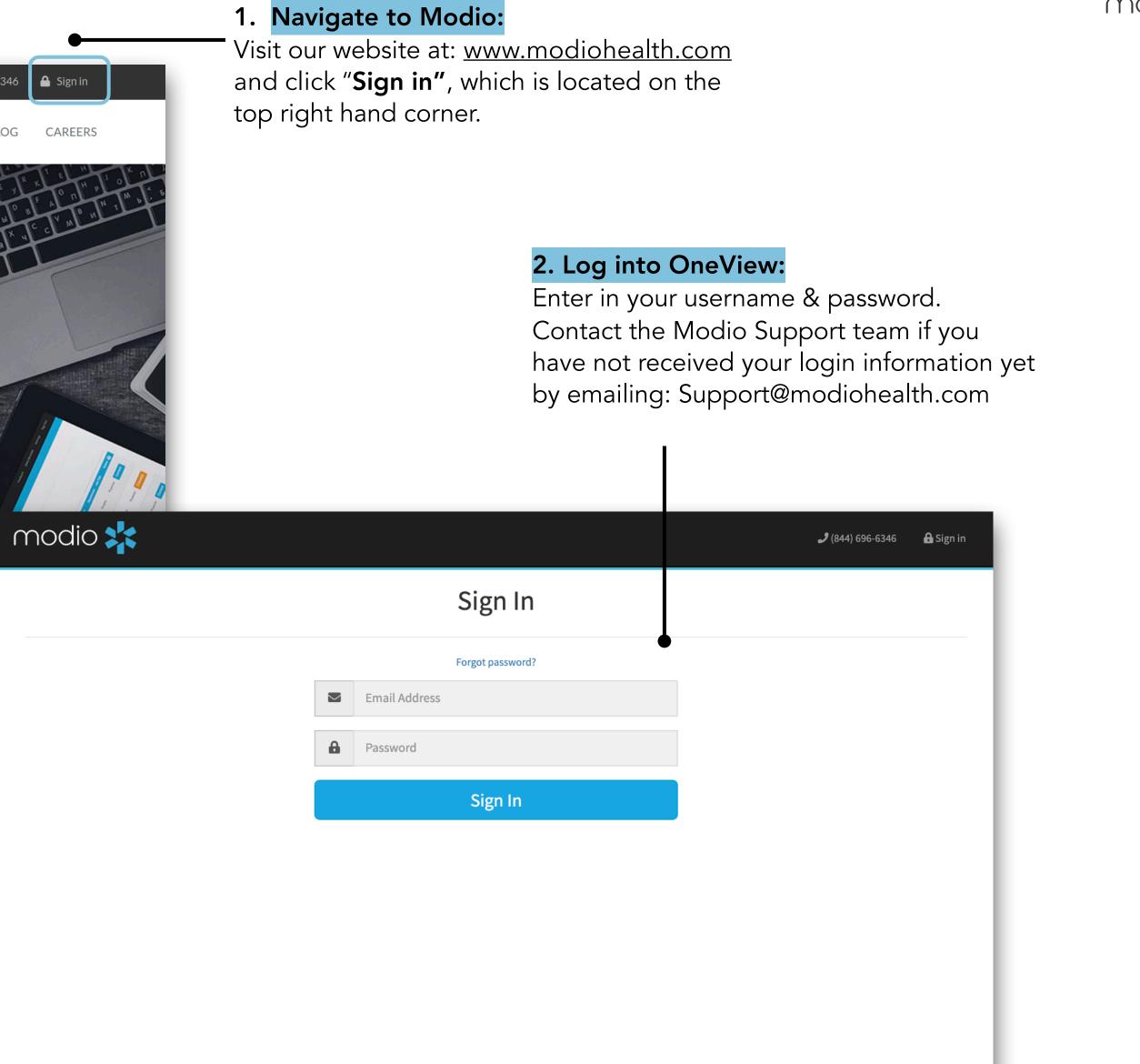

### ©2022 Modio Health. All rights reserved.

🔎 Chat

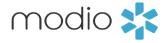

4

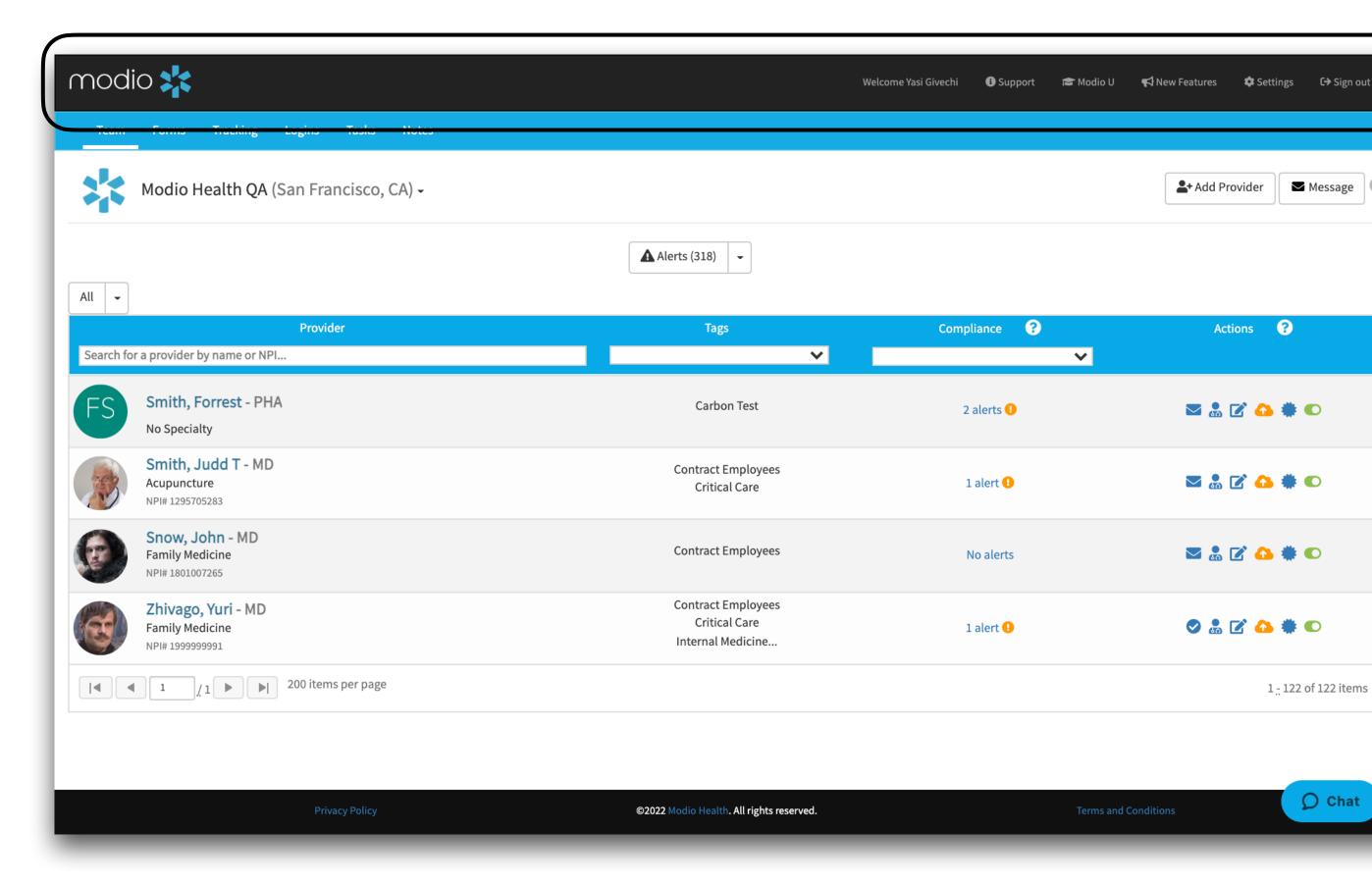

## **OneView Toolbar Key:**

**Coordinator indicator:** When you are logged in you will see your name displayed here. Your email address is a unique identifier. This means that your email address may not be repeated when creating additional coordinator and provider profiles.

**Support:** The support tab houses additional tip guides on all the OneView features. Click here to explore those guides and keep checking back in as we update the content frequently. You will also find contact information and other support services.

🗠 Message 🛛 😮

📲 Add Provider

Actions ?

🖂 🚴 📝 🙆 🌞 🔘

🖂 🚴 📝 🙆 🌞 🔘

🖂 🚴 📝 🚹 🌞 🔘

🛇 🌡 🗹 🙆 🏶 🜑

1 - 122 of 122 items

🔎 Chat

**ModioU:** This tab gives you access to a library of pre-recorded videos. There are in-depth videos for your favorite features within OneView. You will also find schedules for our ModioU courses, along with a link to the course registration page.

**New Features:** Check out this tab every 2nd or 3rd Thursday of the month for a summary of updates and improvements that have been made to the system over the last two weeks.

**Settings:** Change your password using the settings tab.

**Sign out:** Remember to sign out of OneView when you are done with your session.

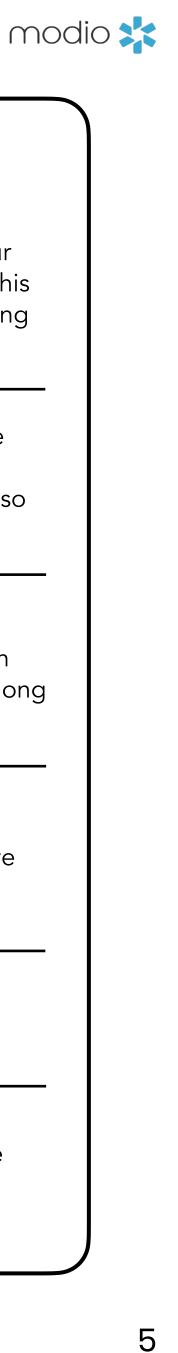

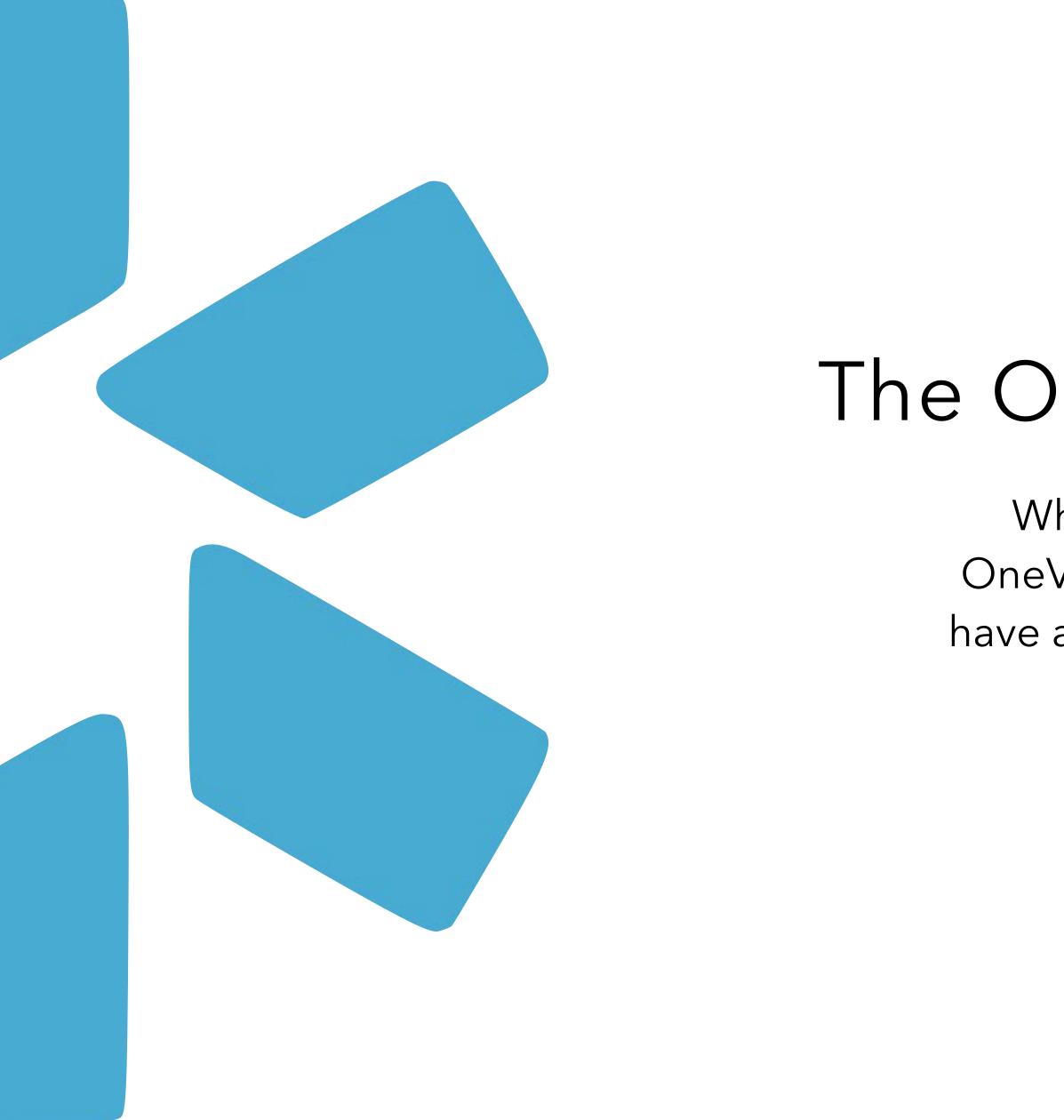

# The OneView Team Dashboard

When you log in, you'll see your Team in the OneView Provider Dashboard. From here, you will have access to your provider credentialing profiles as well as other OneView features.

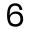

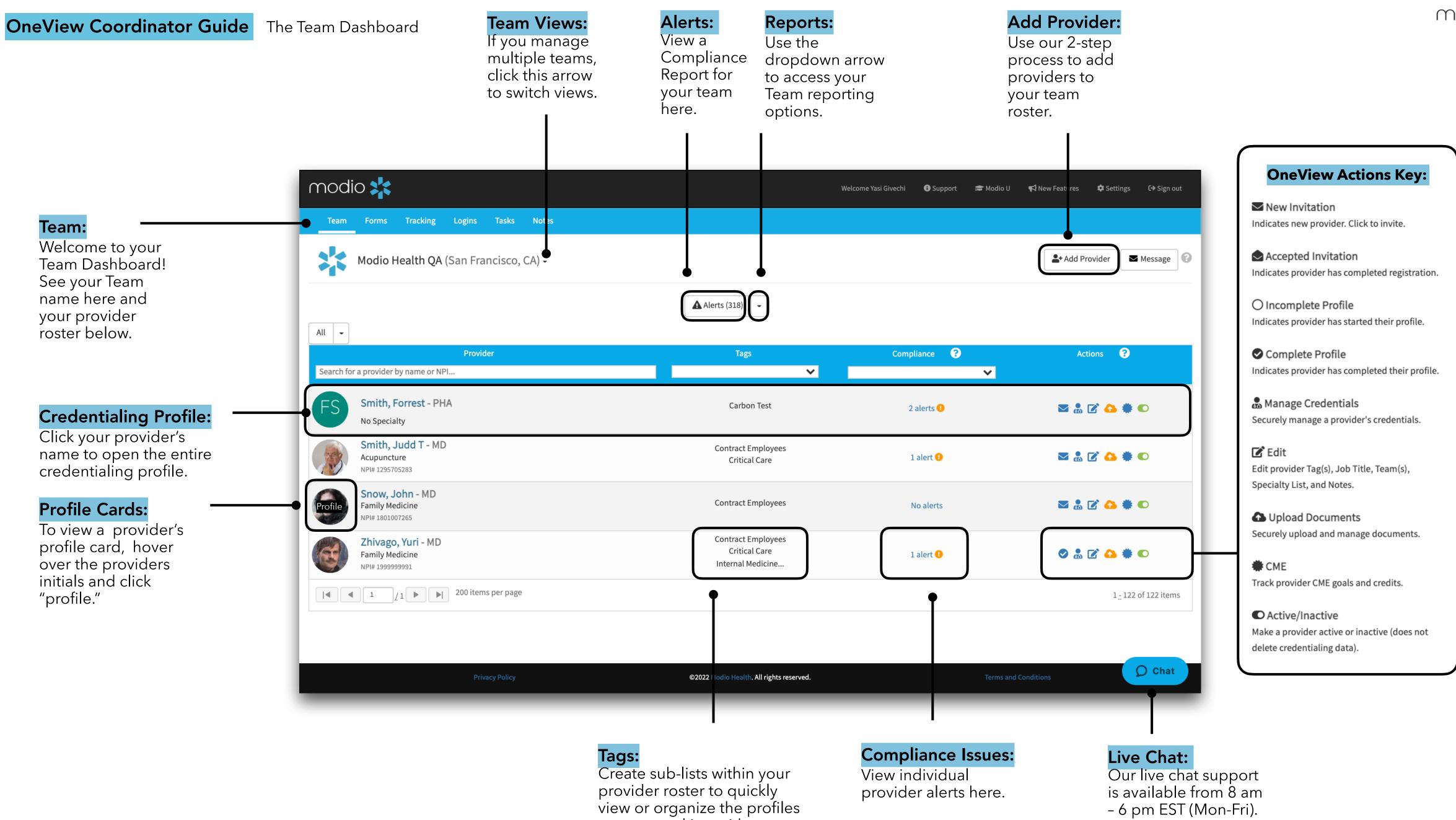

you are working with.

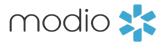

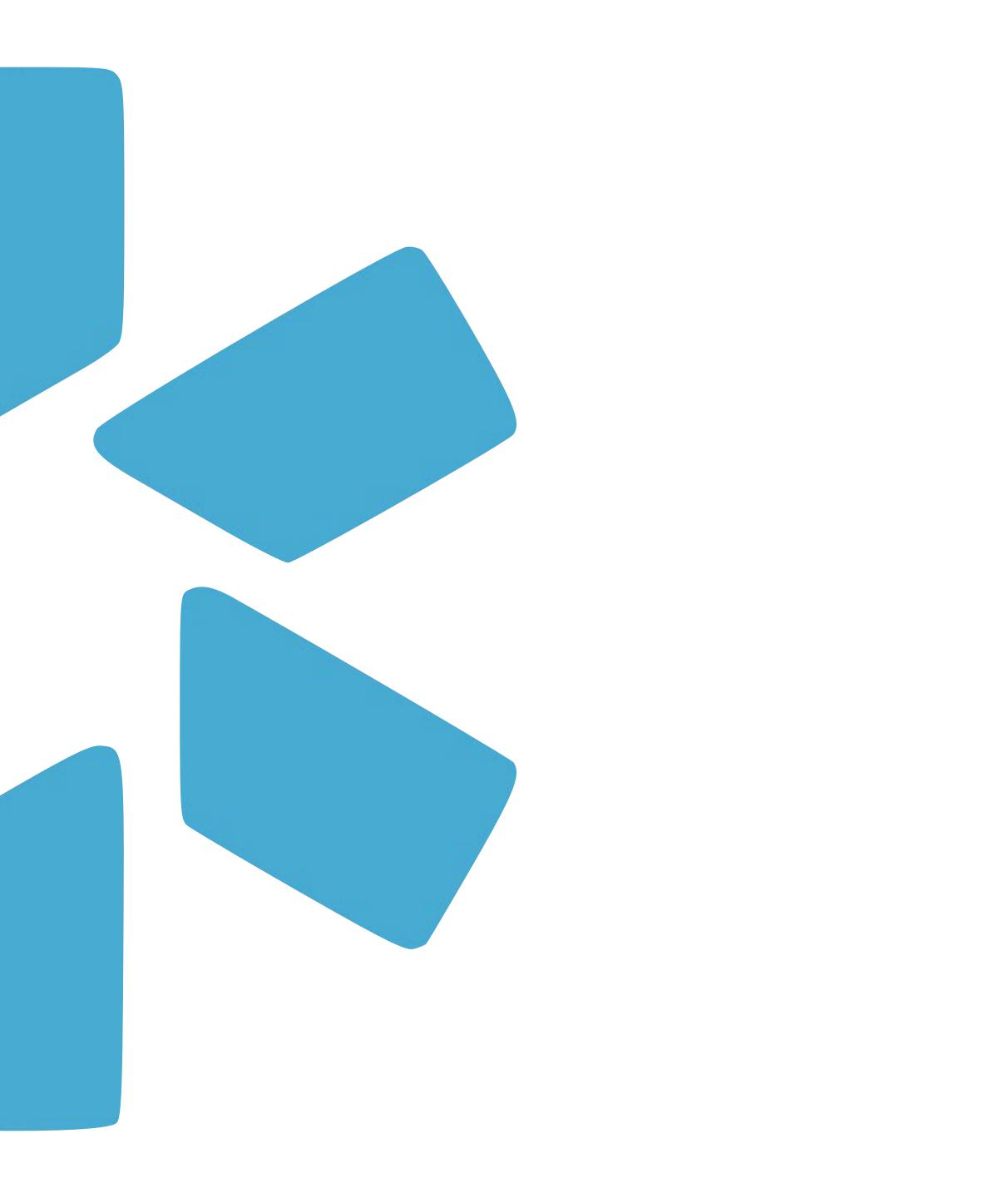

# Team Navigation Bar

Here is an introduction of the 5 core modules that make up the Team Navigation Bar.

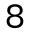

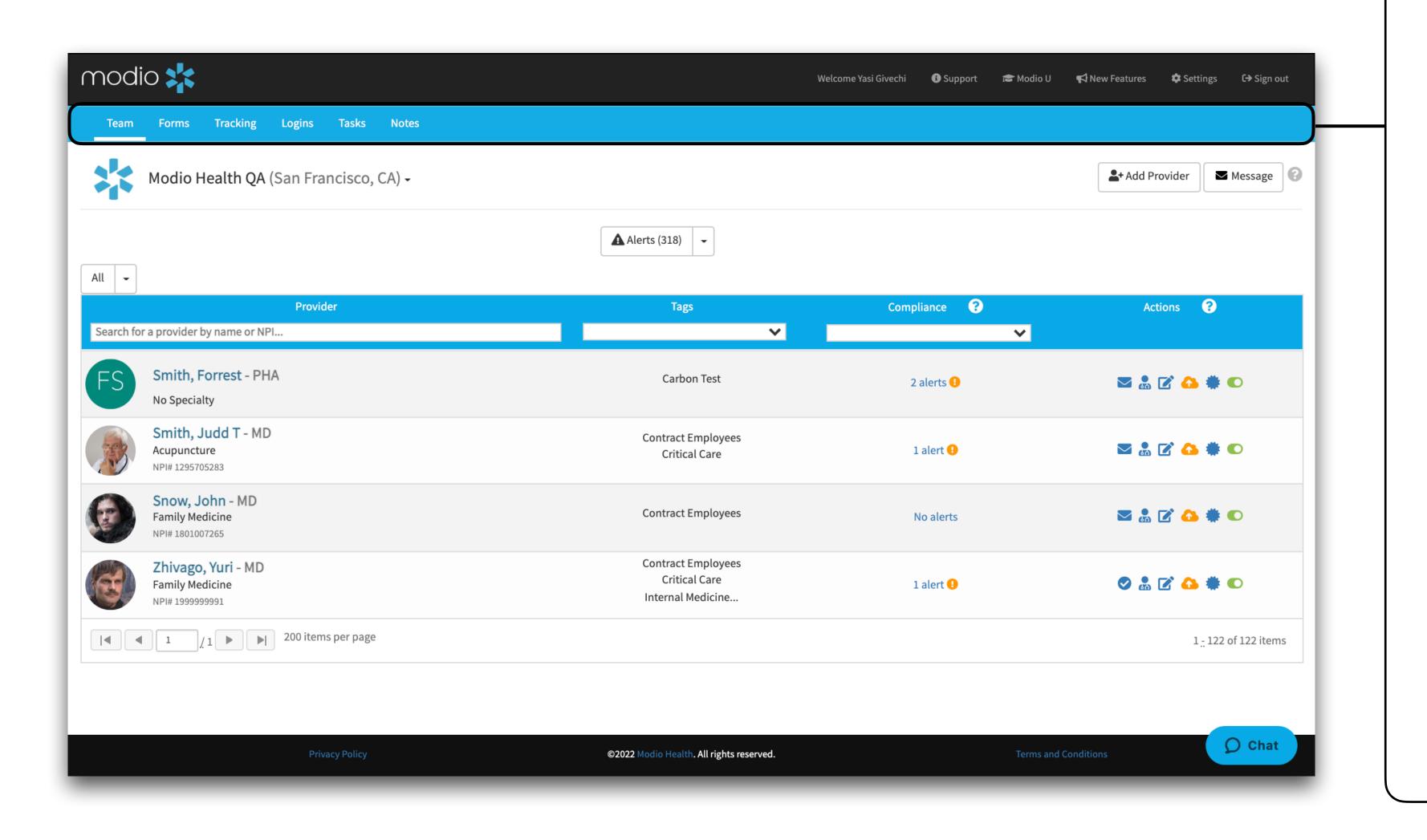

## **OneView Dashboard Key:**

**Teams:** Here you will find your home page along with your entire team roster.

**Forms:** Access all the forms which your organization has submitted to be mapped. Mapped forms which allow you to automatically pull data from your provider's profile and have it pre-populated onto your form/application.

**Tracking:** A workflow management tool for your coordinators to track all steps and progress while credentialing. Here, everything will be fully customizable to match your exact steps and workflows.

**Logins:** Securely store usernames and passwords for any website that will be managed on behalf of your organization or providers.

**Tasks:** This useful feature creates reminder notes or creates basic to-do lists.

**Notes:** Here you will find an aggregate list of all notes added to any provider, in all sections of their profile, by all users on your team.

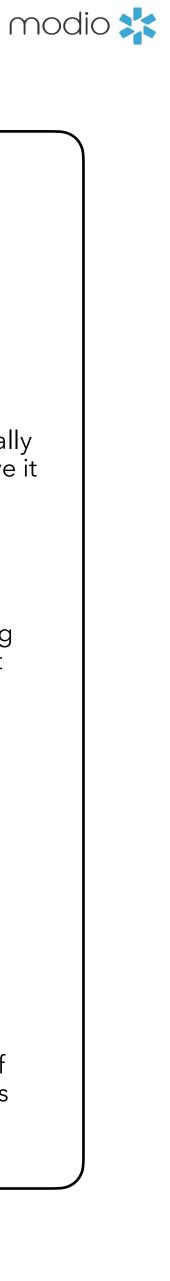

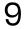

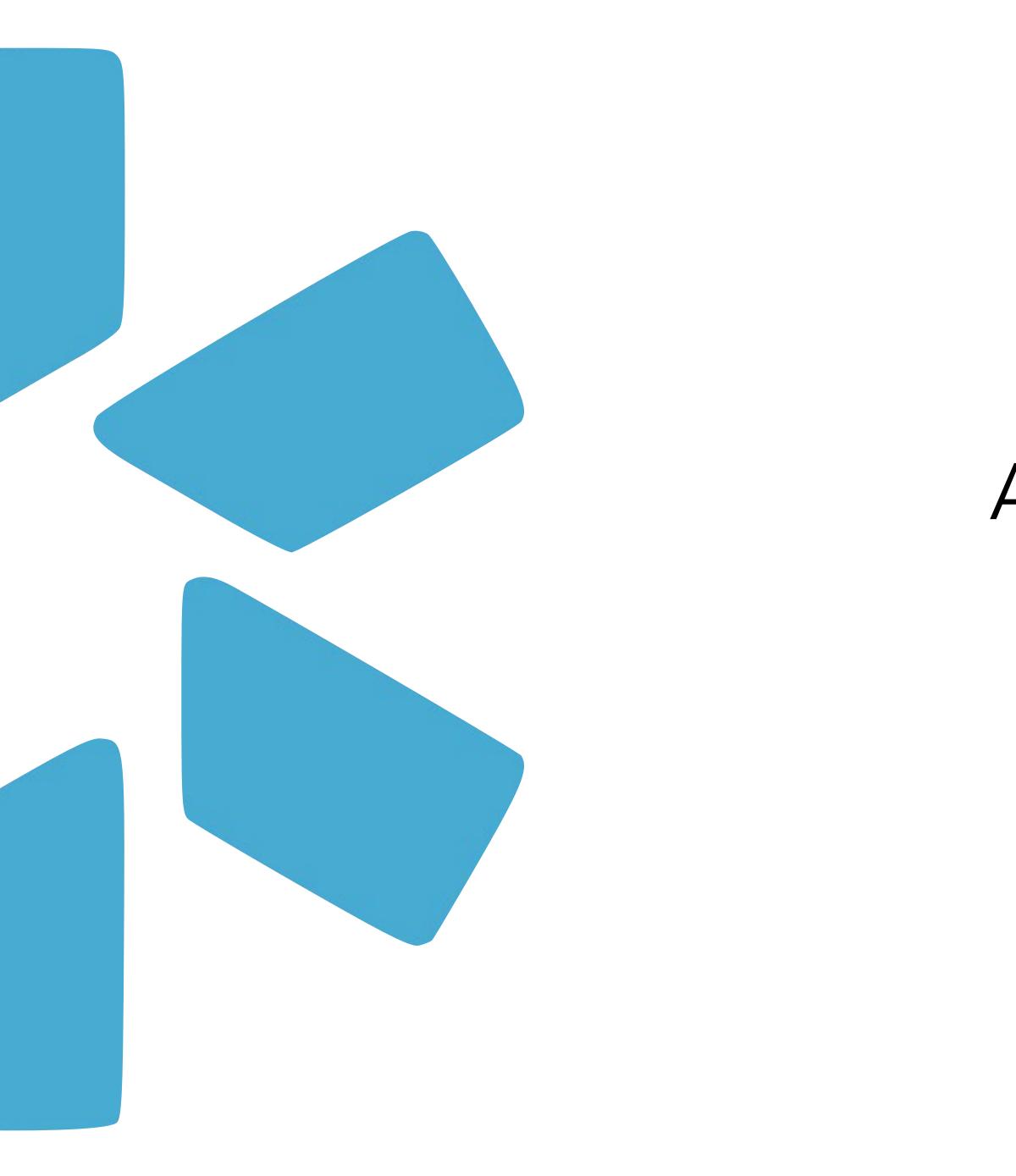

# Adding New Providers

Use our 2-step process to quickly add new providers to your Team roster.

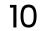

### A Provider Name:

Fill in the name field. A dropdown list of potential matches from an existing provider database will appear. After doublechecking the NPI and/or license number, select your provider from the list. If your provider is not found, see Slide #13.

| modio 💦                                                         |                                                |
|-----------------------------------------------------------------|------------------------------------------------|
| Team Forms Tracking Logins                                      | s Tasks Notes                                  |
| Modio Health QA (San I                                          | Add Provider                                   |
| All -                                                           | Teams<br>Modio Health QA (San Francisco, CA) × |
| Provider by name or NPI                                         | Tags                                           |
| FS Smith, Forrest - PHA<br>No Speciality                        | Provider Name* Type a provider name            |
| Smith, Judd T - MD<br>Acupuncture<br>NPI# 1295705283            | Provider Title*                                |
| Snow, John - MD<br>Family Medicine<br>NPI# 1801007265           | Specialty List * Provider Email*               |
| <b>Zhivago, Yuri - MD</b><br>Family Medicine<br>NPI# 1999999991 |                                                |
|                                                                 |                                                |
|                                                                 |                                                |
|                                                                 | Privacy Policy                                 |

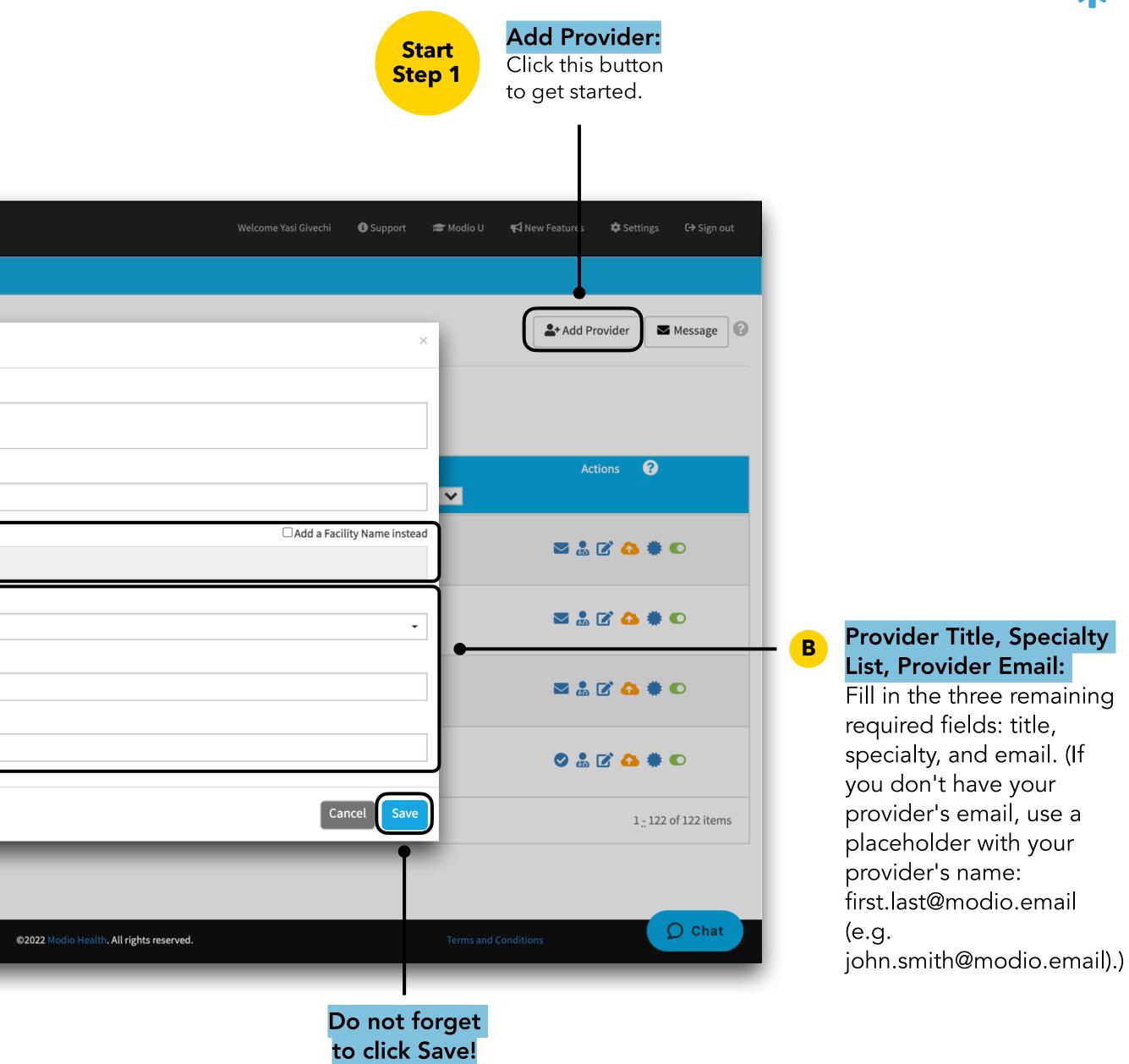

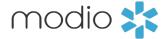

11

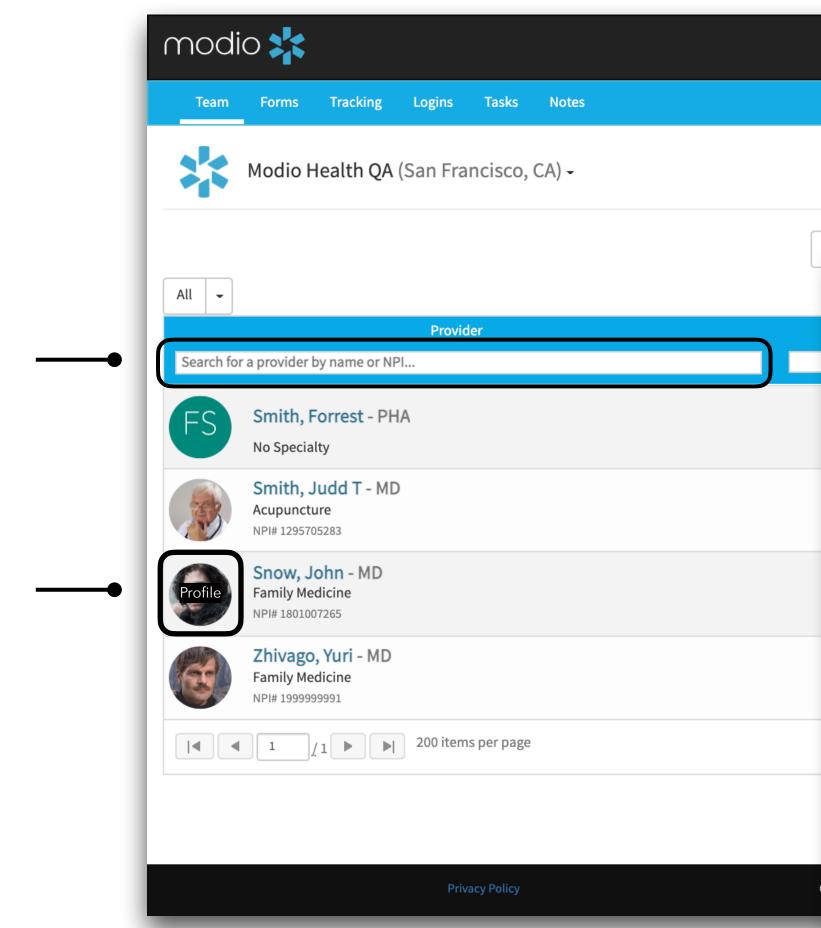

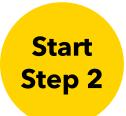

### **Provider Search:**

Type your new provider's name here to locate them on the provider roster within the team page.

### **Provider Profile Card:**

Click on the provider's initials (or photo, if one has been uploaded) to open the "provider profile card."

### **Provider Photo:**

Click on this icon to add or edit a photo of your provider.

|                             |            |                                                             |                                               |           | L+ Add Provider                                                 | r 🛛 Me | ssage |
|-----------------------------|------------|-------------------------------------------------------------|-----------------------------------------------|-----------|-----------------------------------------------------------------|--------|-------|
| erts (318)<br>Frovider Prot | file for   | John Snow, MD — Fa                                          | mily Medicine                                 |           |                                                                 | W      | ×     |
| Notes                       |            | 1001007005                                                  |                                               |           |                                                                 | 0      |       |
| NPI #<br>OIG                | ۵۵<br>ح    | 1801007265<br>Pass                                          | DOD: 01/01/1                                  | 052       | Updated: 10/07/2020                                             | 0      | •     |
| CAQH                        |            | 12546732                                                    | DOB: <b>01/01/</b> 3<br>Status: <b>Reat</b> t |           | Updated: 01/19/2022<br>Reattest: 07/07/2021                     |        | J     |
|                             |            |                                                             | Successful                                    |           |                                                                 |        |       |
| Home Address                | *          |                                                             |                                               |           | Email: snowdemo@modio.email                                     |        |       |
| Primary Practice            | <u>ê</u> 2 | Modio Health Medical                                        |                                               |           |                                                                 |        |       |
| Primary Affiliation         | Н          | Sierra Vista Regional Medica<br>1010 Murray Ave, San Luis C |                                               | spo, CA)  |                                                                 |        |       |
| Professional School         | 血          | Eastern Virginia Medical Sch                                | nool (Norfolk, VA)                            |           |                                                                 |        |       |
| Graduation Date             |            |                                                             |                                               |           |                                                                 |        |       |
| State Licenses              | 1          | AK 123456<br>RI RN68958                                     | RN                                            |           | upd. 06/17/2021 (7 months ago)<br>upd. 01/13/2022 (19 days ago) | • • •  |       |
| DEA Licenses                | Ř          |                                                             |                                               |           |                                                                 |        | item  |
| Controlled Substance        | Ŕ          |                                                             |                                               |           |                                                                 |        |       |
| Board Certifications        | ହୁ         |                                                             |                                               |           |                                                                 |        |       |
| Telemed Exp.                | Ð          |                                                             |                                               |           |                                                                 |        |       |
| Provider Onboarding         | Ê          | New Invitation                                              | Sent By: Landon<br>Goodson                    | Sent Date | : 10/21/2020                                                    |        | hat   |

### Updater Icon:

Use the refresh icon to instantly pull credentialing data from one of the many primary sources we're integrated with. See the next slide (#13) for additional info.

### Final Note:

Now that the verified data has been added to your new profile, continue to build out the profile until it is complete per your organization's standards.

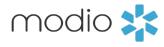

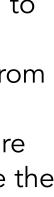

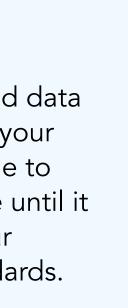

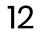

### Adding a Provider

|                                                    | Add Provider                                   |                        |   |  |  |  |  |  |
|----------------------------------------------------|------------------------------------------------|------------------------|---|--|--|--|--|--|
|                                                    | Teams                                          |                        |   |  |  |  |  |  |
|                                                    | Modio Health QA (San Francisco, CA) $	imes$    |                        |   |  |  |  |  |  |
|                                                    | Tags                                           |                        |   |  |  |  |  |  |
| Tip #1–                                            |                                                |                        |   |  |  |  |  |  |
| Make sure to confirm<br>your provider's <b>NPI</b> | Provider Name*                                 |                        |   |  |  |  |  |  |
| before adding – the                                | Kirk Heath                                     |                        |   |  |  |  |  |  |
| provider database can                              | Kirk Heath                                     | NPI: 1184838286        |   |  |  |  |  |  |
| include duplicate                                  | Surgery<br>Primary License: VA, License No.: 0 | 0101241891             |   |  |  |  |  |  |
| names.                                             | Heather Kirk<br>Family                         | NPI: 1508161522        |   |  |  |  |  |  |
| Tip #2–                                            | Primary License: MS, License No.: F            | R869933                |   |  |  |  |  |  |
| If your provider has                               | Heather Kirk<br>Family                         | NPI: 1932445079        |   |  |  |  |  |  |
| had a name change,                                 | Primary License: WV, License No.: 5            | 56387                  |   |  |  |  |  |  |
| try looking under their                            | Heather Kirkpatrick<br>Clinical                | NPI: 1831158898        |   |  |  |  |  |  |
| previous name.                                     | Primary License: MI, License No.: 63           |                        |   |  |  |  |  |  |
|                                                    | Don't see profile listed? Click here           | to skip profile claim. | _ |  |  |  |  |  |

### Tip #3 –

If your provider is not listed, click here to skip profile claim. This will create the profile without populating NPI, license number, or other data.

### **Updater Icon:**

After running an updater, all available data from the source will be automatically populated on your provider's profile.

### Provider Profile for John Snow, MD — Family Medicine Notes C NPI# 1801007265 Updated: 10/07/2020 C **Ø** Pass DOB: 01/01/1953 Updated: 01/19/2022 CAQH 12546732 Reattest: 07/07/2021 Status: Reattestation Successful Home Address $\widehat{}$ Email: snowdemo@modio.email <u>شا</u> Modio Health Medical **Primary Practice** Primary Affiliation œ Sierra Vista Regional Medical Center (San Luis Obispo, CA) 1010 Murray Ave, San Luis Obispo, CA 93405 Professional School Eastern Virginia Medical School (Norfolk, VA) Graduation Date • • State Licenses AK 123456 upd. 06/17/2021 (7 months ago) RI RN68958 RN upd. 01/13/2022 (19 days ago) **DEA Licenses** R<sub>x</sub> Controlled Substance **Board Certifications** 0 Đ Telemed Exp. Provider Onboarding New Invitation Sent Date: 10/21/2020 Sent By: Landon Goodson ок

### **Provider Profile**

### Summary:

Cancel Save

-

□ Add a Facility Name instead

·Optimize the Add Provider process by leveraging our integration options up-to-date

•Existing database allows you to pull up to date information to add to your provider profiles

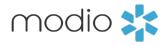

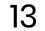

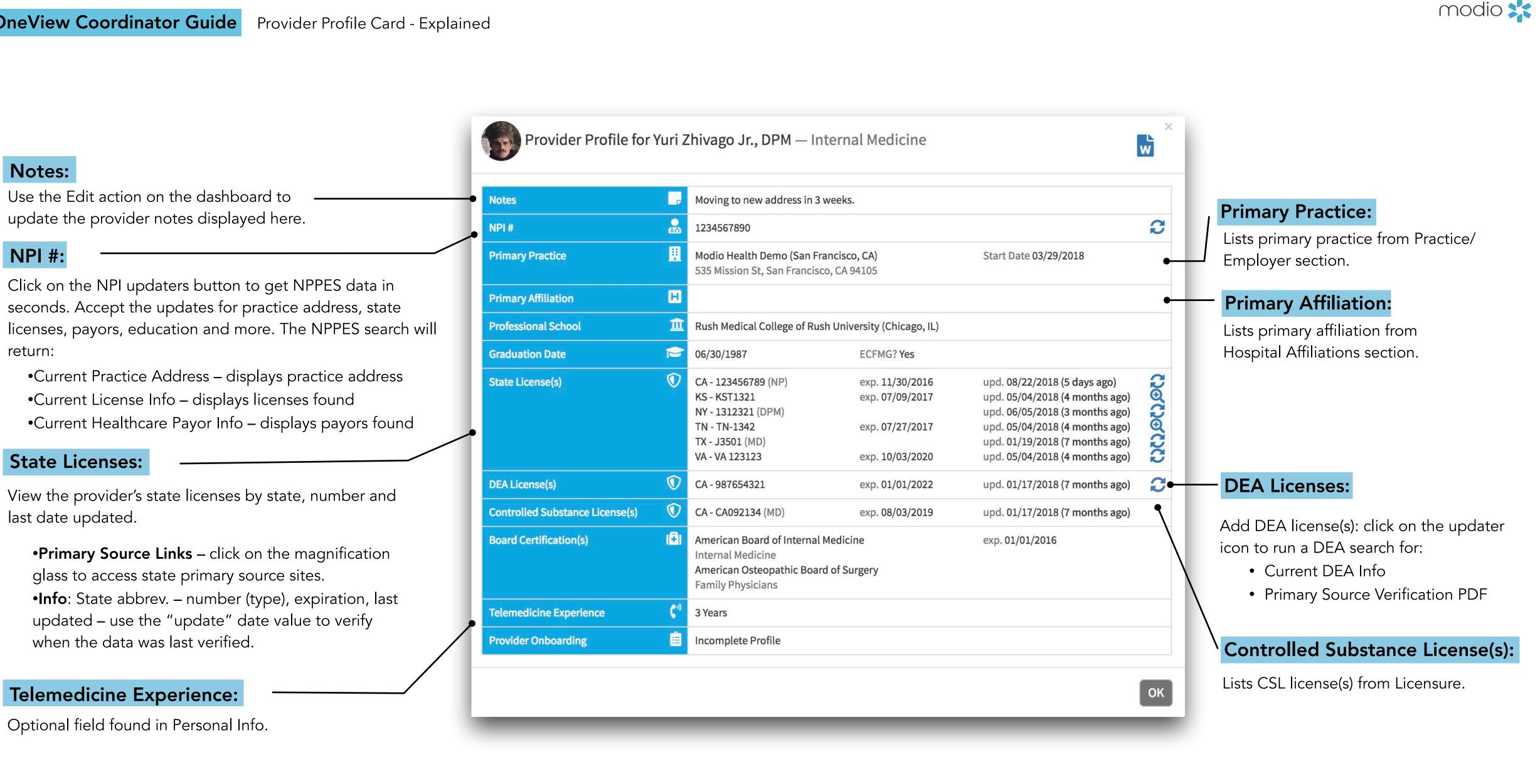

14

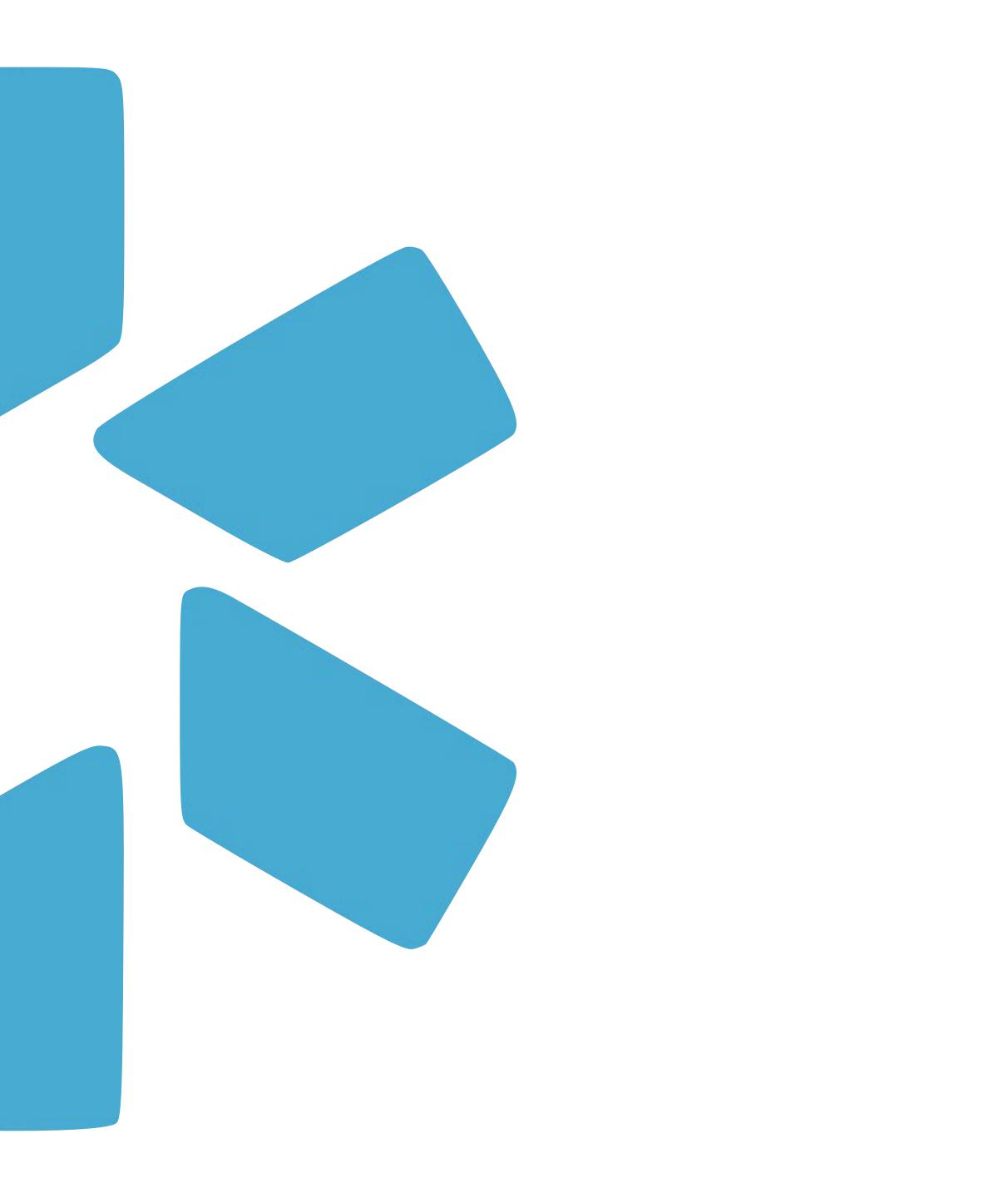

# Tags

Use the Tags feature to customize your team dashboard by creating sub lists within your provider roster.

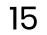

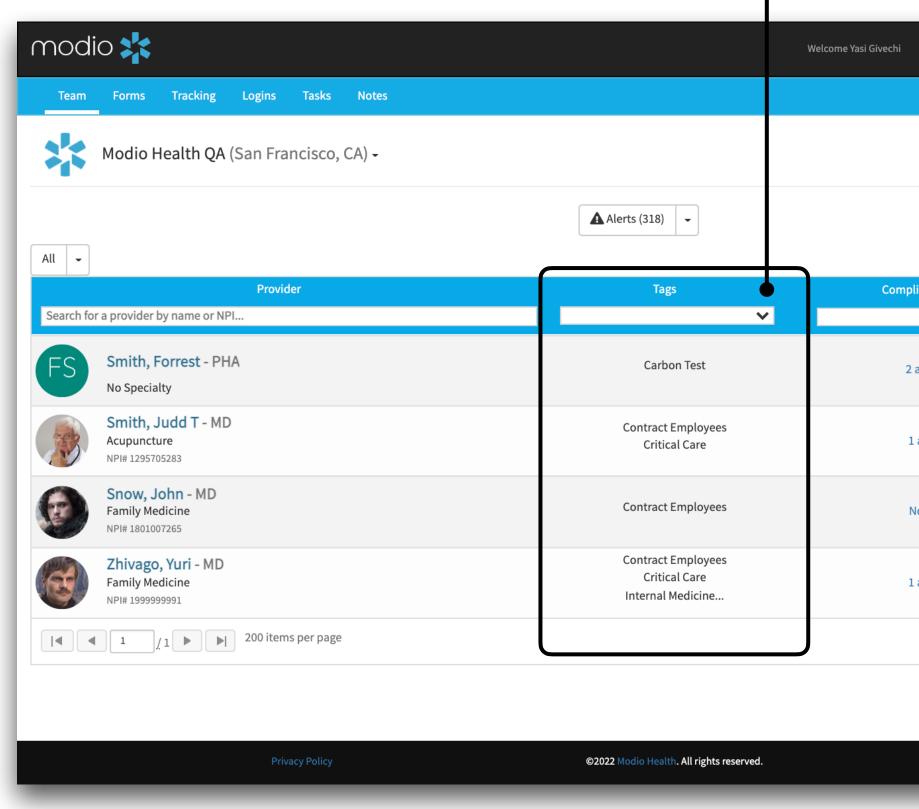

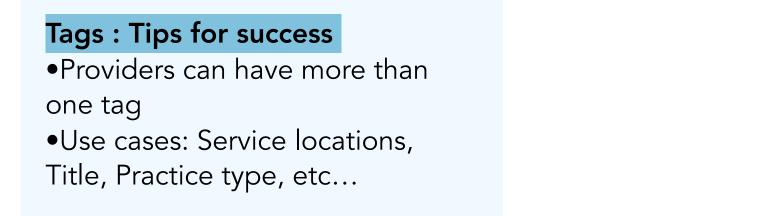

**Tag(s):** Add a tag(s) to your provider profiles to create sub-lists within your Team. View the tags in the Tag column of your team dashboard. **Filter:** Use the Tags column to filter by a specific tag.

| Support Support Modio U                                                                     | New Features ♥ Settings ♀ Sign out Add Provider Message | Start<br>Step 1                                                                                                  |                                                                                                    |
|---------------------------------------------------------------------------------------------|---------------------------------------------------------|----------------------------------------------------------------------------------------------------|----------------------------------------------------------------------------------------------------|
| ance ?  Alerts  Edit John Snow, I  Contract Employees ×  Ieams                              | QA (San Francisco, CA)                                  | Edit Icon: Click here<br>to access the edit feature.<br>The top section is where you<br>can add and remove tags. | Adding a new Tag<br>to enter in your tag<br>click the "tab" but<br>keyword to create a<br>This tag will be ava<br>use for any provide<br>team.                                                                                                    |
| Modio Health Master Pr<br>Specialty List<br>Family Medicine * X<br>Job Title<br>MD<br>Notes | am 🗿                                                    | A (San Francisco, CA) ×                                                                                          | Removing a Tag:<br>edit popup select to<br>gray X on your tag<br>save. All tags must<br>removed from a tea<br>to disappear from the<br>list. Your tag will be<br>from that profile. Ta<br>already exist in you<br>easily be added to<br>providers; click into<br>field to view the dr<br>list of existing tags |

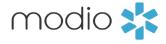

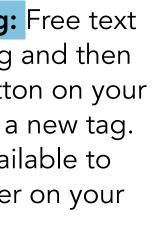

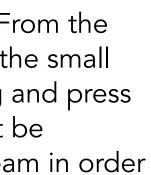

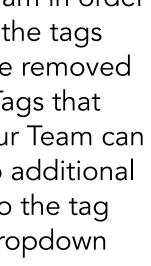

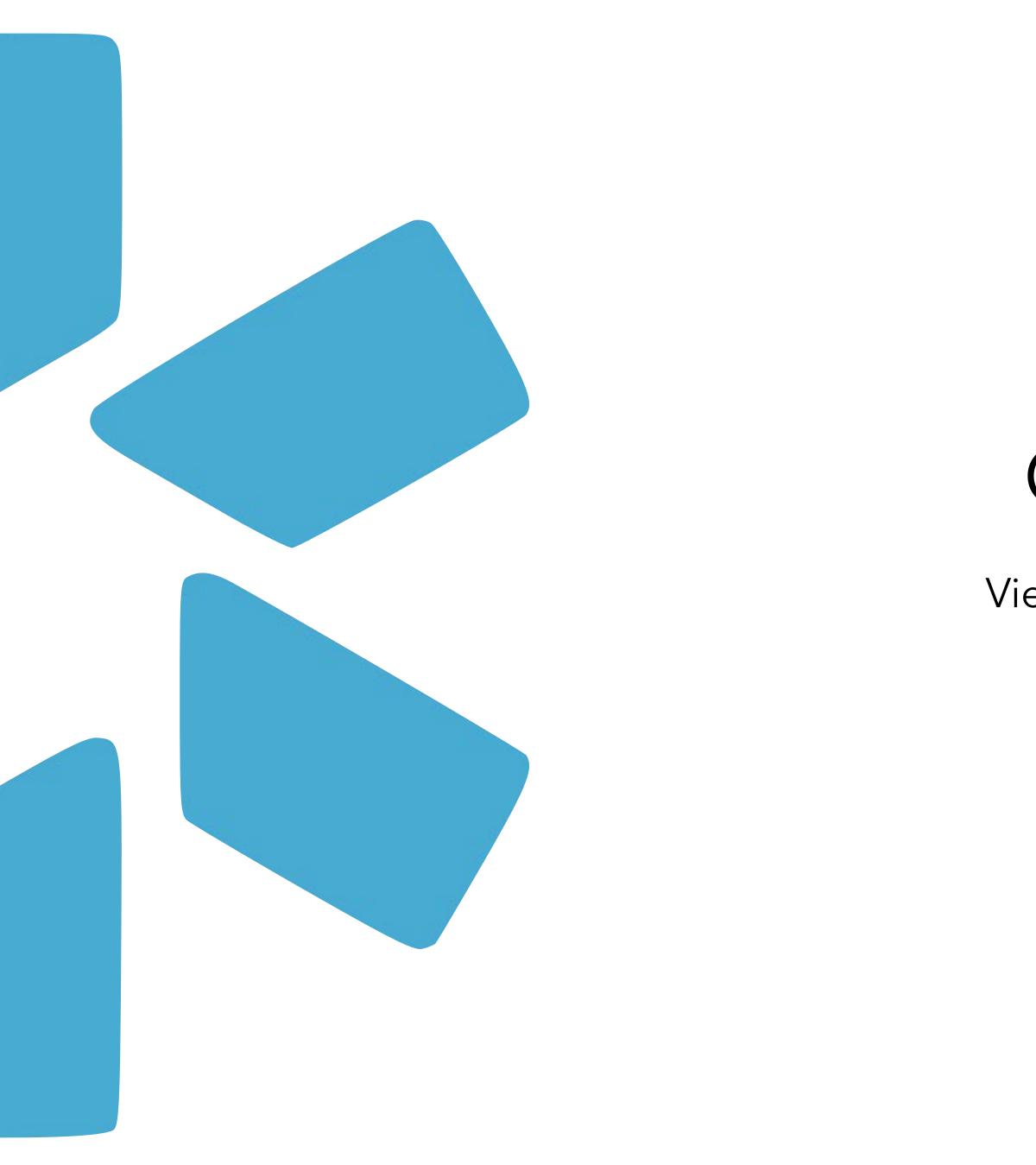

# Compliance Alerts

View your entire team's compliance report and see expired or expiring items.

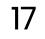

### **OneView Coordinator Guide** Compliance Alerts

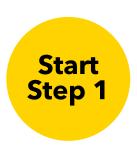

Alerts: View your entire team's compliance report and see which items are nearing expiration by clicking on the Alerts button. The number displayed is the current number of alerts for your team.

modio 📩

All 👻

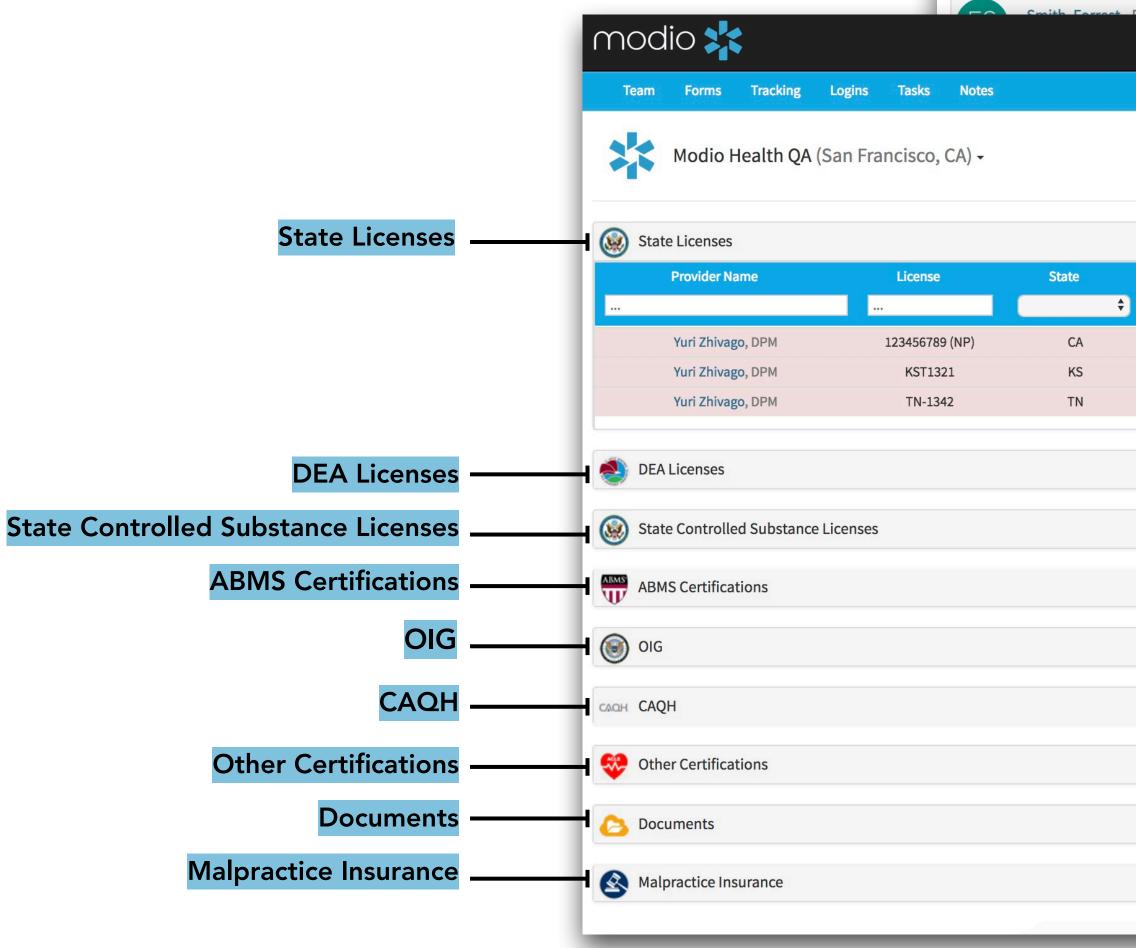

| modi            | 0 🗱            |              |           |                         |                  |                                        |                               |                                        | Welcome Yasi Givechi         | <li>i Support</li> | 😂 Modio U | 📢 New Features            | 🌣 Settings 🛛 🕞 Sign                                         | put      |        |
|-----------------|----------------|--------------|-----------|-------------------------|------------------|----------------------------------------|-------------------------------|----------------------------------------|------------------------------|--------------------|-----------|---------------------------|-------------------------------------------------------------|----------|--------|
| Team            | Forms          | Tracking     | Logins    | Tasks                   | Notes            |                                        |                               |                                        |                              |                    |           |                           |                                                             |          |        |
|                 | Modio H        | ealth QA     | (San Frar | ncisco,                 | CA) <del>-</del> |                                        |                               |                                        |                              |                    |           | 💄+ Add F                  | Provider Message                                            | ]0       |        |
|                 |                |              |           |                         |                  |                                        | Alerts (3                     | 118) -                                 |                              |                    |           |                           |                                                             |          |        |
| All -           | r a provider b | v name or NF | Provide   | r                       |                  |                                        |                               | Tags                                   | Comp                         | oliance ?          | ~         | A                         | ctions ?                                                    |          |        |
|                 |                | prroct DL    |           |                         |                  | Welcome Yasi Give                      | echi 🏛 Training &             |                                        | <ol> <li>Services</li> </ol> | C→ Sign out        | ,         |                           | 🗹 👍 🏶 🔍                                                     |          |        |
| Notes           |                |              |           |                         |                  | welcome fast Give                      |                               | Support 🗣 Settings                     | <b>U</b> Services            |                    | ſ         | Actic                     | ons Icon Ke                                                 | y:       |        |
| A) <del>-</del> |                |              |           |                         |                  |                                        |                               |                                        |                              |                    |           | -                         | date icon to update lic<br>rimary source.                   | ense     |        |
|                 |                |              |           |                         |                  |                                        |                               |                                        |                              | ☑ 3                | T.        |                           | redentials<br>vider icon for secure a<br>ler's credentials. | ccess    |        |
|                 | State          | ¢            | Stat      |                         | <del>)</del> (   | Exp. Date                              | Expires In                    | Last Updated                           | Actions                      | 8                  | Ш.        | Ciick the Edi             | t icon to change Tag(s)                                     | and      |        |
| NP)             | CA<br>KS<br>TN |              | A         | ctive<br>ctive<br>ctive |                  | 11/30/2016<br>07/09/2017<br>07/27/2017 | expired<br>expired<br>expired | 09/13/2018<br>05/04/2018<br>05/04/2018 |                              |                    | Te ms .   | Notes currer<br>Lisable A | it license.<br>lert<br>able Alert icon to unlis             |          |        |
|                 |                |              |           |                         |                  |                                        |                               |                                        |                              | 8                  | T         | -                         |                                                             |          |        |
|                 |                |              |           |                         |                  |                                        |                               |                                        |                              | 0                  |           |                           | mpliance<br>ew the deta                                     |          |        |
|                 |                |              |           |                         |                  |                                        |                               |                                        |                              |                    | E         | <b>—</b> for              | your entir                                                  |          |        |
|                 |                |              |           |                         |                  |                                        |                               |                                        |                              | 0                  |           |                           | ross these<br>edentialing                                   | sectic   | ons.   |
|                 |                |              |           |                         |                  |                                        |                               |                                        |                              | 0                  |           |                           |                                                             |          |        |
|                 |                |              |           |                         |                  |                                        |                               |                                        |                              |                    |           |                           | or Coded I                                                  |          |        |
|                 |                |              |           |                         |                  |                                        |                               |                                        |                              |                    |           |                           | <b>low:</b> There<br>/s until the l                         |          |        |
|                 |                |              |           |                         |                  |                                        |                               |                                        | Cive He                      | elp                | 1         | Rec                       | : The licen                                                 | se is ex | pired. |

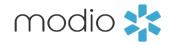

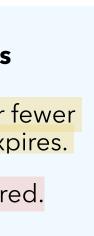

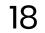

You can access our primary source integrations (updaters) in the Alerts/Compliance feature, indicated by the refresh icon. OneView will search the indicated source site to pull in primary source data about your provider.

|                                        | modio 🎇                                |                                                 | Welcome Yasi Givechi 🕕 Support           | 🕿 Modio U 🛛 📢 New Features | 🗢 Settings 🛛 🕞 Sign out |
|----------------------------------------|----------------------------------------|-------------------------------------------------|------------------------------------------|----------------------------|-------------------------|
|                                        | Team Forms Tracking Logins Tasks Notes |                                                 |                                          |                            |                         |
| <u>mary Source</u><br>ration Sections: | Modio Health Master Practice (DEMO) (S | Update VA license 010123441891 fo               | or Kirk Heath MD ટ                       | ×                          |                         |
|                                        |                                        | Current License Info                            | Updated License Info                     |                            |                         |
| State Licenses                         | State Licenses                         | Number<br>010123441891                          | Number<br>010123441891                   |                            | 2                       |
|                                        |                                        | License Status                                  | License Status                           |                            |                         |
| DEA Licenses                           | DEA Licenses                           | Current Active                                  | Current Active                           | -                          | <b>16</b>               |
|                                        |                                        | Occupation Medicine                             | Occupation<br>Medicine                   |                            |                         |
|                                        | State Controlled Substance Licenses    | Provider Name                                   | Provider Name                            |                            |                         |
|                                        | State Controlled Substance Licenses    | John W Heath                                    | Kirk W Heath                             |                            |                         |
| State Controlled                       | Provider Name State Lice               | ens <sub>State</sub>                            | State                                    | In Last Updated            | Actions ?               |
| ostance Licenses                       |                                        | VA                                              | VA                                       | $\checkmark$               |                         |
|                                        | Dwayne Johnson, MD IN 010              | Expiration Date<br>073 04/30/2022               | Expiration Date<br>04/30/2022            | red 01/18/2022             | € 2 4                   |
|                                        |                                        | Issue Date                                      | Issue Date                               |                            |                         |
|                                        | ABMS                                   | 06/04/2007                                      | 06/04/2007                               |                            |                         |
|                                        | ABMS Certifications                    | Supervisor                                      | Supervisor                               |                            | 5                       |
|                                        |                                        | n/a                                             | n/a                                      | _                          |                         |
| OIG                                    | I OIG                                  | Address Info<br>Norfolk, VA 23502               | Address Info<br>Virginia Beach, VA 23451 | •                          |                         |
|                                        |                                        | Multi state                                     | Multi state                              |                            |                         |
|                                        | CAQH CAQH                              | No                                              | No                                       |                            | 5                       |
|                                        |                                        | RX Authority                                    | RX Authority                             |                            | •                       |
|                                        | China Cartifications                   | No                                              | No                                       |                            |                         |
|                                        | 🤣 Other Certifications                 | Additional Public Information                   | Additional Public Information            |                            | <b>D</b> Chat           |
|                                        |                                        | No                                              | No                                       |                            |                         |
|                                        |                                        | Acknowledge and Close                           | ✓ Upload primary source document         |                            |                         |
|                                        |                                        | Acknowledge and close                           | Accept Changes                           | •                          |                         |
|                                        |                                        | New data ( <mark>in yellow</mark> ) will update |                                          |                            |                         |

### **Color Coded Indicators**

Yellow: There are 60 or fewer days until the license expires.

Red: The license is expired.

### Step 1:

Click the updater icon to search the corresponding database for updated licensure data. The updated data will be highlighted in yellow.

### Step 2:

If the license has already been renewed, you can automatically add the renewed licensing data to your provider profile and pull the primary source document in one click. Click the "Upload primary source document" box and then click "Accept Changes". The document will be added to the provider's document section, the updated license info will be documented, and the alert will be removed from the compliance list.

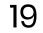

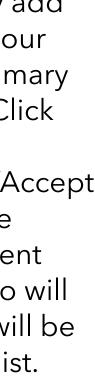

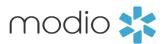

Built into the Alerts/Compliance feature is a messaging function for you to quickly communicate with your providers and coordinators. Indicated by the email icon, you can click on the email icon to send alerts to your providers and/or coordinators.

| nodio 📩                                                                |                                 |       |        | Welcome Yasi Giv | echi 🏛 Training & | Support 🔅 Settings | ● Services C→ Sign out |
|------------------------------------------------------------------------|---------------------------------|-------|--------|------------------|-------------------|--------------------|------------------------|
| Team Forms Tracking                                                    | Logins Tasks Notes              |       |        |                  |                   |                    |                        |
| Modio Health QA (S                                                     | San Francisco, CA) <del>-</del> |       |        |                  |                   |                    | •                      |
| State Licenses                                                         |                                 |       |        |                  |                   |                    | 3                      |
| Provider Name                                                          | License                         | State | Status | Exp. Date        | Expires In        | Last Updated       | Actions ?              |
|                                                                        |                                 | ÷     | ÷      | ÷                | ÷                 |                    |                        |
| Yuri Zhivago, DPM                                                      | 123456789 (NP)                  | CA    | Active | 11/30/2016       | expired           | 09/13/2018         | C 🖁 🗹 🌲                |
| Yuri Zhivago, DPM                                                      | KST1321                         | KS    | Active | 07/09/2017       | expired           | 05/04/2018         | 🌡 🗹 🌲                  |
| Yuri Zhivago, DPM                                                      | TN-1342                         | TN    | Active | 07/27/2017       | expired           | 05/04/2018         | å 🗹 🌲                  |
| <ul> <li>DEA Licenses</li> <li>State Controlled Substance L</li> </ul> | icenses                         |       |        |                  |                   |                    | <b>⊠</b> 8<br>0        |
| ABMS Certifications                                                    |                                 |       |        |                  |                   |                    |                        |
| OIG                                                                    |                                 |       |        |                  |                   |                    | 0                      |
| н САQН                                                                 |                                 |       |        |                  |                   |                    | 0                      |
| Other Certifications                                                   |                                 |       |        |                  |                   |                    | 0                      |
| Documents                                                              |                                 |       |        |                  |                   |                    |                        |
| Malpractice Insurance                                                  |                                 |       |        |                  |                   |                    |                        |
|                                                                        |                                 |       |        |                  |                   |                    | 🗭 Live Help            |

### **Email Alert Icon:**

This icon will appear on the right-hand side of any section containing existing alerts. Use this email feature to quickly communicate with your providers and/or coordinators and let them know that they have a license that will be expiring soon.

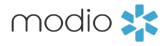

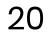

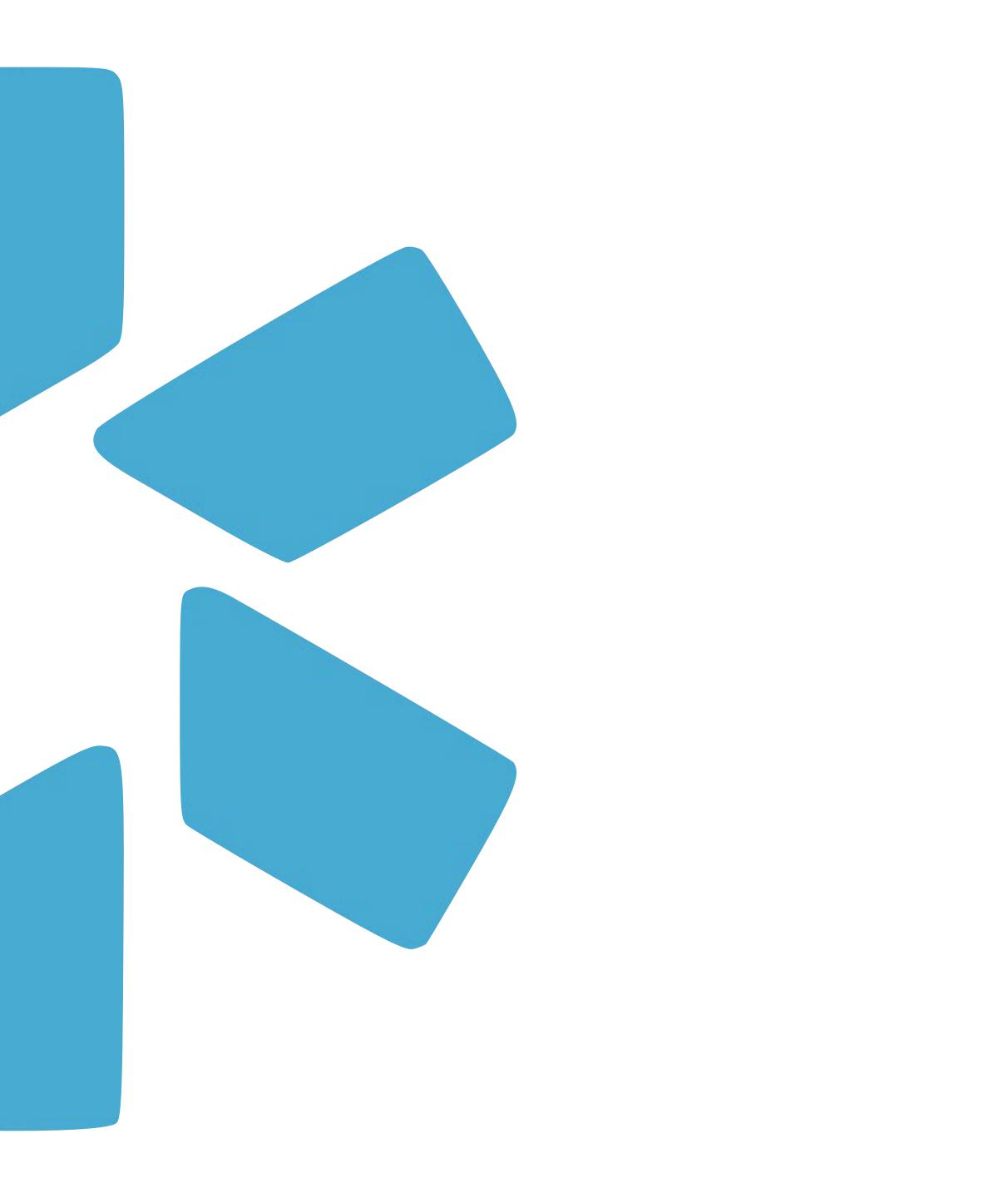

# Reports

Quickly run a variety of web and CSV reports from the reporting dropdown arrow.

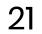

### **Custom Reports:**

If your organization has a reporting need that is not met by an existing report, let our support team know and we can build a custom report just for you.

### **CSV** Reports

These reports will download an Excel file to your computer's files.. All the columns can be sorted, filtered and manipulated through Excel.

|           | Modio H                  | lealth QA                | (San Fra | ncisco, | CA) - |  |  |
|-----------|--------------------------|--------------------------|----------|---------|-------|--|--|
| All 👻     |                          |                          |          |         |       |  |  |
| Course fo | idau l                   | N                        | Provid   | der     |       |  |  |
| Search to | r a provider i           | oy name or N             | ۲۱       |         |       |  |  |
| FS        |                          | orrest - Pl              | ΗA       |         |       |  |  |
|           | Smith, J                 | udd T - MI               | D        |         |       |  |  |
| ×         | Acupunctu<br>NPI# 129570 |                          |          |         |       |  |  |
| A         | Snow, J<br>Family Me     | ohn - MD                 |          |         |       |  |  |
| E         | NPI# 180100              |                          |          |         |       |  |  |
|           |                          | , <mark>Yuri</mark> - MD |          |         |       |  |  |
|           | NPI# 199999              |                          |          |         |       |  |  |
| 6         | Family Me                | dicine                   |          |         |       |  |  |

### Key takeaway:

All the data in these reports is coming from you provider's profiles. The more data that is housed within your provider profiles, the more robust your reports will be.

### Viewing Reports:

Use the dropdown caret to access your Team reporting options. Select from CSV and Web reports.

|                                 | Welcome Yasi Givechi 🕕 Support 📧 Mo | odio U 📢 New Features 🌣 Settings 🕞 Sign out |
|---------------------------------|-------------------------------------|---------------------------------------------|
|                                 |                                     |                                             |
|                                 |                                     | Add Provider Message                        |
| Alerts (318)                    |                                     |                                             |
| Neb Reports                     | Г                                   |                                             |
| Recredentialing                 | Compliance 2                        | Actions 2                                   |
| Payor Recredentialing           | Compliance ?                        | Actions 🕐                                   |
| Completed Items                 | ×                                   |                                             |
| State License Coverage          |                                     |                                             |
| Custom Reports                  |                                     |                                             |
| State License Types (Supported) | 2 alerts 🕕                          | 🔤 🍰 🗹 📤 🌞 🜑                                 |
| State Primary Source URLs       |                                     |                                             |
| Carbon Importers Info           |                                     |                                             |
| CSV Reports                     | 1 alert !                           | 🔤 🍰 📝 🔥 🌞 🜑                                 |
| ⊞ Certifications                |                                     |                                             |
| III CME                         |                                     |                                             |
| ⊞ Compliance                    |                                     |                                             |
| # Documents                     | No alerts                           | 🔤 🍰 🗹 📤 🌞 🜑                                 |
| III Education                   |                                     |                                             |
| III Event Log                   |                                     |                                             |
| III Facilities                  | 1 alert 🕛                           | 🛇 🌡 📝 🔥 🌞 🜑                                 |
| III Field Mappings              |                                     |                                             |
| III Forms                       |                                     |                                             |
| III Health Info                 |                                     | 1 <u>-</u> 122 of 122 items                 |
| Licensure                       |                                     |                                             |
| Medical Malpractice             |                                     |                                             |
| ⊞ Missing Field<br>⊞ More Names |                                     |                                             |
|                                 |                                     |                                             |
| III Payors                      |                                     |                                             |
| ⊞ Providers                     | Ter                                 | rms and Conditions                          |
| ⊞ Recredentialing               |                                     |                                             |
| ⊞ Tasks (All Teams)             |                                     |                                             |
| ⊞ Tracking (All Teams)          |                                     |                                             |
| III Work History                |                                     |                                             |
| I Logins                        |                                     |                                             |
| III Peer References             |                                     |                                             |
|                                 | Inactive Provid                     |                                             |

Access your list of inactive provider's by selecting the red toggle at the bottom of the reports drop down list.

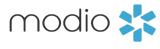

This section of the column stores the web reports. These reports will open a dashboard on your screen where you will view the data within your Team. You will be able to sort and filter each column, but not make

Web Reports:

edits or changes.

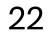

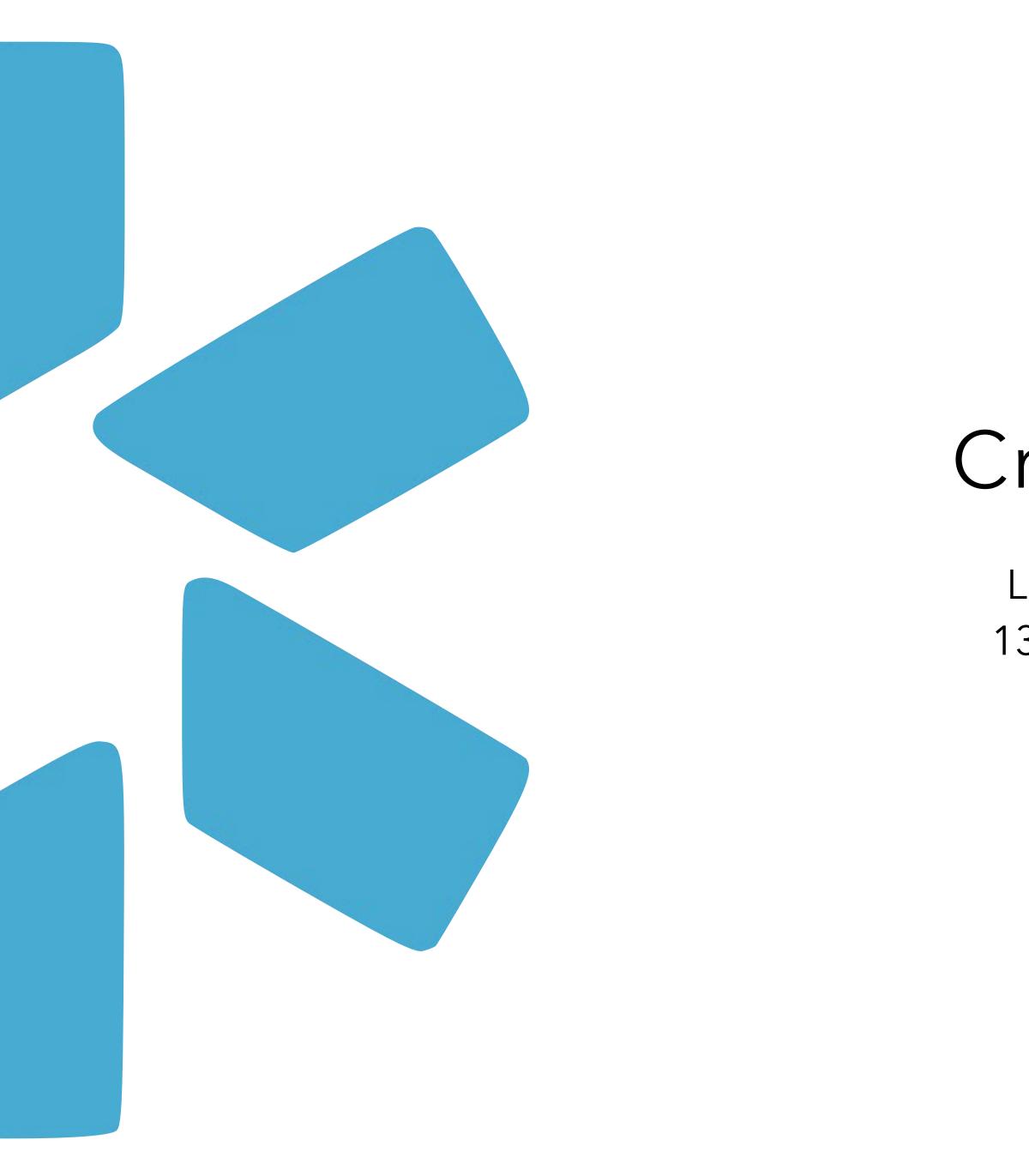

# Credentialing Profile Audit

Learn to effectively and efficiently add data to the 13 sections of your provider's credentialing profile.

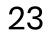

### modio 📩 Team Forms Tracking Logins Tasks Notes **Credentialing Sections:** Yuri Zhivago MD 🔻 Prae Use our database of facility master records to add Practice/Employer Personal Info locations to your provider credentialing profiles. Education & Training Current Practice/Employer Office Type ☆ Modio Health - OnDemand (Virginia Beach, VA -Practice / Employer 20764) Other Practice The credentialing sections 2228 W Great Neck Rd, Ste 205, Virginia Beach, VA 23451 Facility Affiliations that utilize master record Medically Home Group, Inc (Boston, MA - 32348) ] Work History Other Practice 133 Brookline Ave, Boston, MA 02215 • Education and Training Peer References Mobile Rehab Group LLC (Eagle, ID - 46189) **Other Practice** • Practice/Employer 516 S Wooddale Pl, Eagle, ID 83616-7713 - TIN: 852790183 Licensure Modio Health QA (San Francisco, CA - Client ID #) • Facility Affiliations Other Practice Address, Address 2, San Francisco, CA 94102 - TIN: 555555555 Certifications • Work History CT - 151 - Cheshire (Cheshire, CT - MED - 151) Medical Malpractice Other Practice 1785 Highland Ave, Cheshire, CT 06410-1272 - TIN: 475525260 CT - 154 - Hamden (Hamden, CT - MED - 154) | Healthcare Payors Other Practice 2165 Dixwell Ave, Hamden, CT 06514-2116 - TIN: 475525260 Health Info Modio Health Master Practice (DEMO) (San

Event Log

Documents

Summary

6 Drop documents here

СМЕ

Francisco, CA - OV)

535 Mission St, San Francisco, CA 94105 - TIN: 55555555

Other Practice

are:

| / Employer                    |                          |            |                         |                    |                    |             |
|-------------------------------|--------------------------|------------|-------------------------|--------------------|--------------------|-------------|
| 0. ((0.)                      |                          |            |                         |                    | Å                  |             |
| Staff Category                | Reappointm               | S'art Date | End Date                | Action             | IS                 |             |
| Add Practice/Employer         | for Yuri Zhivago Mi      | )          |                         |                    | Cancel             | Save        |
| Current Practice/Employer Na  | ame*                     |            |                         | Office Type *      |                    |             |
|                               |                          |            | •                       |                    |                    | *           |
| Current Position Held         |                          |            | )                       | Practice/Emple     | oyer Type          |             |
|                               |                          |            |                         |                    |                    | ~           |
| Start Date                    | End Date                 |            | Staff Category          | List this Praction | ce/Employer in:    |             |
| mm/dd/yyyy                    | mm/dd/yyyy               | 曲          | Select 🝷                | Practice/Em        | ployer Only        | •           |
| Patient Age Range             | Pa                       | tient Type | Accepting new patients? | Case Load          |                    |             |
|                               | ~                        |            | ✓                       |                    |                    |             |
| Credentialing Dates           |                          |            |                         |                    |                    |             |
|                               |                          |            |                         |                    |                    |             |
| nitial Credentialing Date     | Last Credential          |            | Credentialing End Date  |                    | eappointment Start |             |
| mm/dd/yyyy                    | mm/dd/yyyy               | 曲          | mm/dd/yyyy              | 曲                  | mm/dd/yyyy         | <b></b>     |
| Credentialing Status - Modio  | Health QA (San Francisco | , CA)      |                         |                    |                    |             |
|                               |                          |            |                         |                    |                    |             |
| Notes                         |                          |            |                         |                    |                    |             |
| Public <b>1</b> Team <b>1</b> |                          |            |                         |                    |                    | *           |
|                               |                          |            |                         |                    |                    |             |
| Prepend Yas Givechi           |                          |            |                         |                    |                    | (0 of 3000) |

**Tip:** The required fields are indicated by an orange star. The rest of the fields are optional for you to fill out according to your credentialing needs.

### **Current Practice/Employer:**

Search for your practice location by address keywords, e.g. "1234 Smith". A dropdown list of potential matches will appear for you to select from. If your address does not generate a match, try to search by name. If the location is still not found, email us at Support@modiohealth.com so that we can create a new record for you. It is required that you include the name and address of the location you wish to add. You may include other optional data like NPI, TIN, and billing address (reach out to our team for a full list of fields).

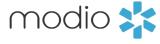

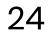

### Adding Data Tip:

Required fields will be indicated by an orange star (\*). The rest of the fields are optional for you to fill out according to your credentialing needs. The data that is added to these different sections will all be accessed when using the reports feature as well as the forms module. Complete your credentialing profiles now to set yourself up for success in the future.

| <b>C</b> |        | •      | C   | <b></b> |
|----------|--------|--------|-----|---------|
| Cred     | lentia | lina   | Sec | ctions  |
|          |        | ···· Э |     |         |

Add data to these sections:

| modio 📩                                                      |                         |                      |                       |   |                   |   |                  |      |                                      |                      |                   |
|--------------------------------------------------------------|-------------------------|----------------------|-----------------------|---|-------------------|---|------------------|------|--------------------------------------|----------------------|-------------------|
| Team Forms Tracking Logins                                   | Tasks Notes             | Add Peer Reference   | e for Yuri Zhivago MD |   |                   |   | Cancel           |      | ) Support 📾 Modio U 📢 New Features 🕈 | settings (→ Sign out |                   |
|                                                              |                         | Prefix               | Reference Name *      |   |                   |   |                  |      |                                      |                      |                   |
|                                                              |                         | Freix                |                       | _ |                   | _ |                  |      |                                      |                      |                   |
|                                                              |                         | •                    |                       |   |                   |   |                  | ╶╢   |                                      |                      |                   |
| Personal Info                                                | Peer References 💿       | Degree               | •                     | [ | Specialty         |   |                  |      |                                      |                      |                   |
| Education & Training                                         | R                       | Select a degree      |                       |   |                   |   |                  | itle | Reference Date                       | Actions              |                   |
| ✓ Practice / Employer                                        |                         | Reference Title      |                       | F | Relationship Type |   |                  |      |                                      |                      | Start             |
| ☑ Facility Affiliations                                      |                         |                      |                       |   |                   |   |                  | - 1  |                                      | Add +                | Start<br>Step 1   |
| Work History                                                 |                         | Length of Time Known |                       | F | Reference Date    |   | Reference Status |      |                                      |                      | otop .            |
|                                                              |                         |                      |                       |   | mm/dd/yyyy        |   | Active           |      |                                      |                      |                   |
| Peer References                                              |                         | Contact              |                       |   |                   |   |                  |      |                                      |                      | Add + :           |
| Licensure                                                    |                         | Email                |                       | F | Phone #           |   | Fax #            |      |                                      |                      | Use the green ad  |
| Certifications                                               |                         | @                    |                       | [ | ()                |   | ()               |      |                                      |                      | and a new modal   |
| Medical Malpractice                                          |                         | Notes                |                       |   |                   |   |                  | - 1  |                                      |                      |                   |
| Healthcare Payors                                            |                         | Notes                |                       |   |                   |   |                  | - 1  |                                      |                      | for you to add yo |
| Health Info                                                  |                         | Public 0 Team        | m 💿                   |   |                   |   | *                |      |                                      |                      |                   |
| Event Log                                                    |                         | Prepend Yas Givechi  |                       |   |                   |   | (0 of 30         | 00)  |                                      |                      |                   |
| СМЕ                                                          |                         |                      |                       |   |                   |   |                  |      |                                      |                      |                   |
| Documents                                                    |                         |                      |                       |   |                   |   |                  |      |                                      |                      |                   |
| Summary                                                      |                         |                      |                       |   |                   |   |                  | 1    |                                      |                      |                   |
| 6                                                            |                         | Documents            |                       |   |                   |   | 0                |      |                                      |                      |                   |
| Drop documents here<br>or                                    |                         |                      |                       |   |                   |   |                  | 18   |                                      |                      |                   |
| Click here to browse                                         |                         | Address              |                       |   |                   |   |                  | - 11 |                                      |                      |                   |
|                                                              |                         | Facility Name        |                       |   |                   |   |                  |      |                                      |                      |                   |
| Accepted file formats:<br>pdf, docx, txt, rtf, gif, jpg, png |                         |                      |                       |   |                   |   |                  |      |                                      |                      |                   |
|                                                              |                         | Address              |                       | A | Address 2         |   |                  |      |                                      |                      |                   |
|                                                              |                         |                      |                       | [ |                   |   |                  |      |                                      |                      |                   |
|                                                              |                         | City                 |                       | s | State/Province    |   | Zip/Postal Code  |      |                                      |                      |                   |
|                                                              | Privacy Palicy   Tarray |                      |                       | [ | ~                 |   |                  |      | Pofer a Friend                       | <b>D</b> Chat        |                   |
|                                                              | Privacy Policy   Terms  |                      |                       |   | •                 |   | <sup>-</sup>     |      | Refer a Friend                       | Dichat               |                   |

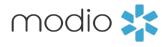

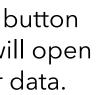

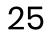

|                                                                                         | Team Forms Tracking Logins Tasks Notes                       | Add Peer Reference for Yuri Zhivago MD   | Cancel Save                                          | ❶ Support 📧 Modio U 📢 New Features 🌣 Settings C→ Sign out |
|-----------------------------------------------------------------------------------------|--------------------------------------------------------------|------------------------------------------|------------------------------------------------------|-----------------------------------------------------------|
|                                                                                         |                                                              | Prefix Reference Name *                  |                                                      |                                                           |
|                                                                                         | Personal Info Peer References                                | Degree                                   | Specialty                                            |                                                           |
|                                                                                         | Education & Training  Practice / Employer                    | Reference Title                          | Relationship Type                                    | Title Reference Date Actions Add +                        |
|                                                                                         | Facility Affiliations  Work History  Peer References         | Length of Time Known                     | Reference Date     Reference Status       mm/dd/yyyy |                                                           |
| Credentialing Sections:<br>All these sections have an option<br>to add free text notes. | Licensure     Certifications                                 | Contact<br>Email                         | Phone # Fax #                                        |                                                           |
|                                                                                         | Medical Malpractice     Healthcare Payors                    | @<br>Notes                               |                                                      |                                                           |
|                                                                                         | Health Info     Event Log                                    | Public  Team Public  Prepend Yas Givechi | (0 of 3000)                                          |                                                           |
|                                                                                         | Documents                                                    |                                          |                                                      |                                                           |
|                                                                                         | Summary                                                      | Documents                                | ٥                                                    |                                                           |
|                                                                                         | Drop documents here<br>or<br>Click here to browse            | Address<br>Facility Name                 |                                                      |                                                           |
|                                                                                         | Accepted file formats:<br>pdf, docx, txt, rtf, gif, jpg, png | Address                                  | Address 2                                            |                                                           |
|                                                                                         |                                                              | City                                     | State/Province Zip/Postal Code                       |                                                           |
| _                                                                                       | Privacy Policy   Terms                                       |                                          | ✓                                                    | Refer a Friend                                            |
|                                                                                         | Public Notes:<br>Everyone on your team will be able to       | Team Notes:                              |                                                      |                                                           |

Everyone on your team will be able to view these notes. This includes your coordinators, read only/full access, and providers that may have access to the platform.

### - Add Notes:

Select the Public tab or the Team tab to determine who can see the notes. Once you have added notes to your provider profiles you will be able to use the Notes tab from the Team Navigation Bar to view them.

- These notes will be visible to
- coordinators within the specified team
- who have full access.

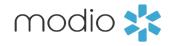

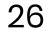

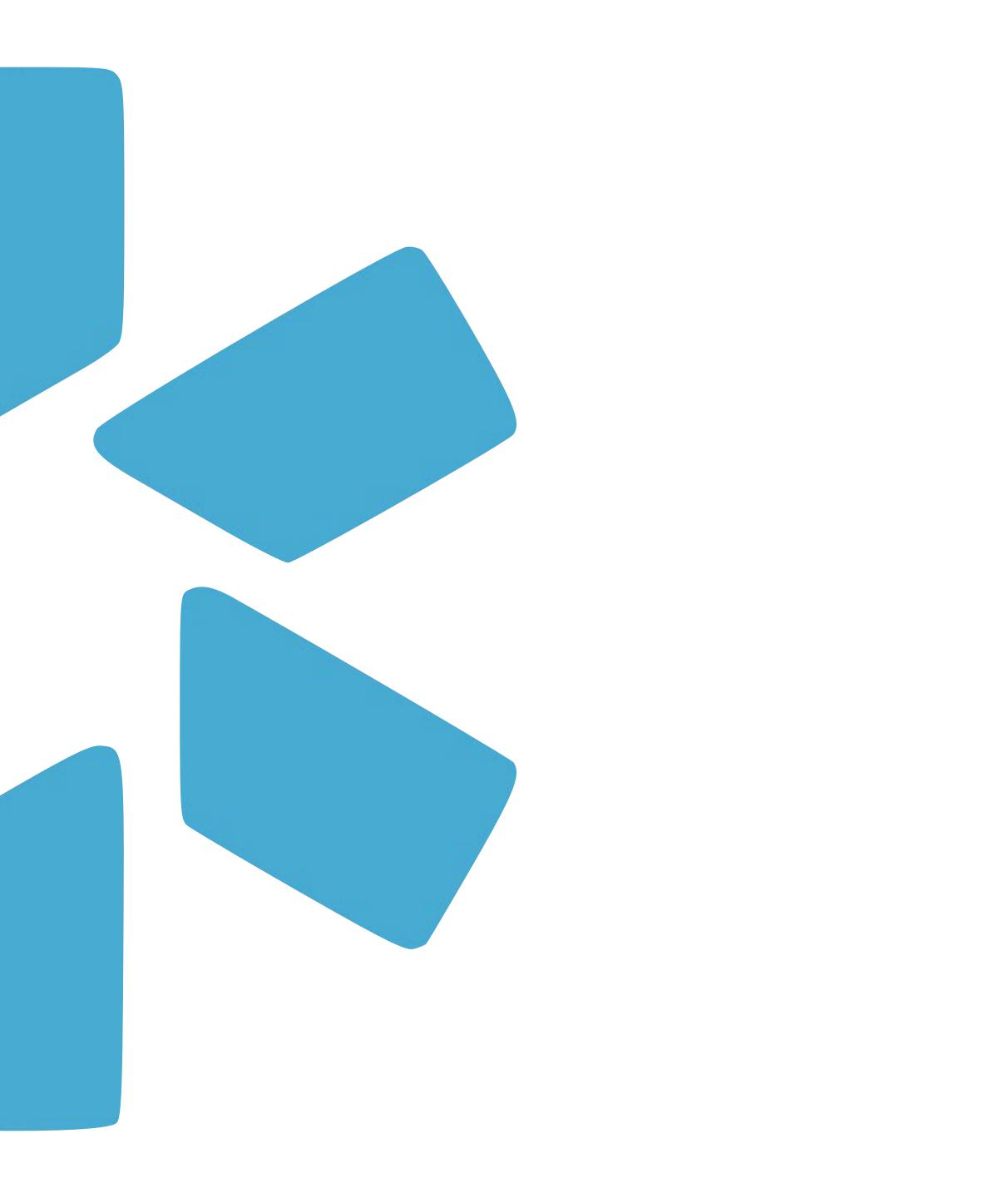

## Documents

Upload, download, and share from the Documents section in your provider credentialing profiles.

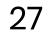

here.

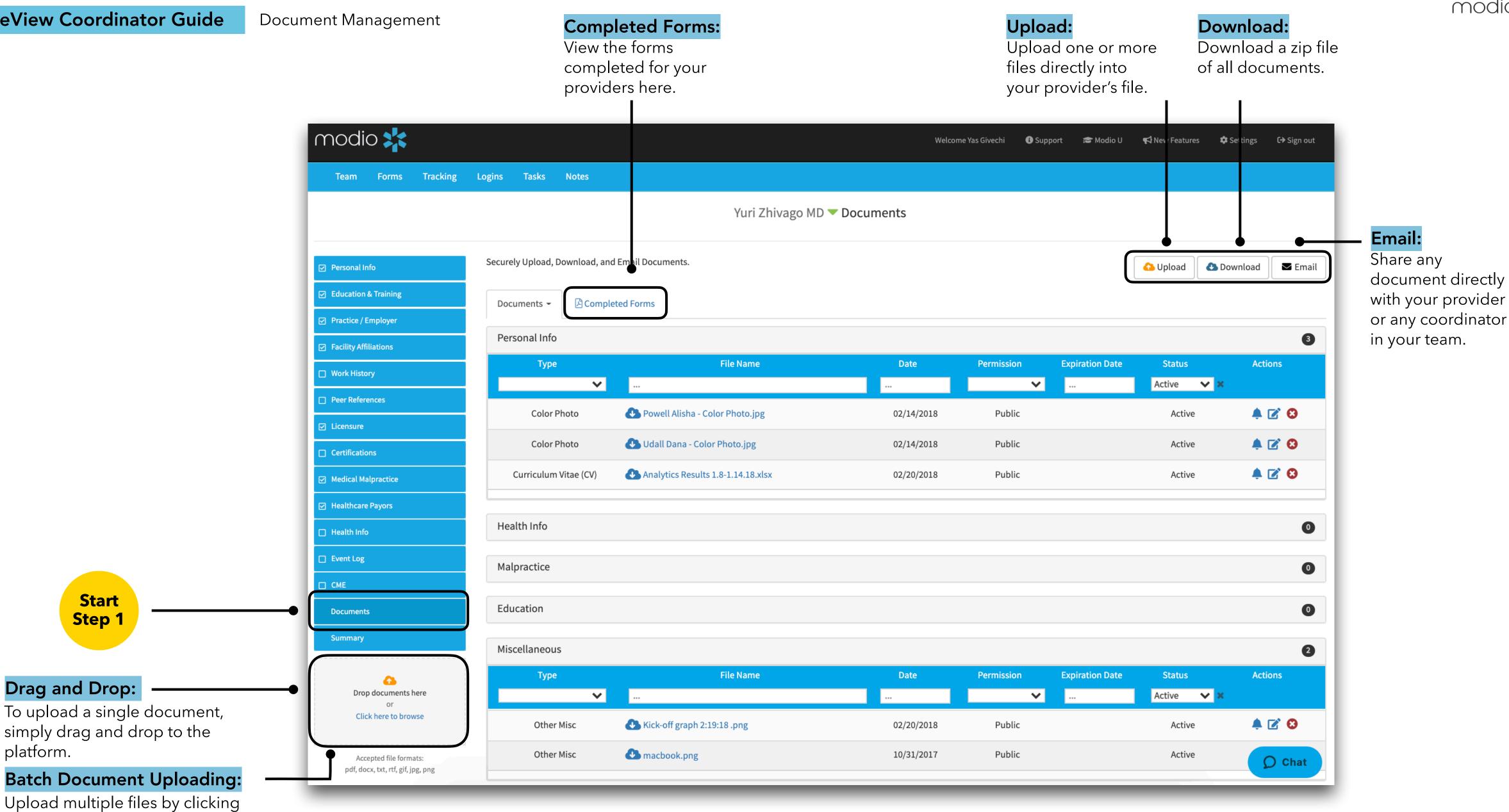

\*For a more detailed guide to Documents, please refer to the Documents Guide in the Support Section

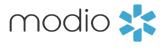

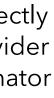

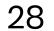

## ----

| ew Coordinator Guide                                                     | Document Management                | the dro                                | <b>ype:</b><br>the file Type(s) from<br>op-down menu if they<br>t auto populate. | <b>Expiration</b><br>Expiring or<br>will show u<br>compliance | expired de     |                 |                 |                    |                        |
|--------------------------------------------------------------------------|------------------------------------|----------------------------------------|----------------------------------------------------------------------------------|---------------------------------------------------------------|----------------|-----------------|-----------------|--------------------|------------------------|
|                                                                          | modio 📩                            |                                        |                                                                                  |                                                               | Welcome Yas Gi | ivechi 🚯 Suppor | t 😰 Modio U     | 📢 New Features 🛛 🕊 | ≱ Settings C→ Sign out |
| <b>le Name:</b><br>ame your file. OneView will<br>ito-detect the type of | Team Forms Trackin                 | ng Logins Tasks Notes                  | Yuri Zhiva                                                                       | go MD 🔻 Documents                                             |                |                 |                 |                    |                        |
| nents you upload if they<br>led in this format: Provider 🗕               | File Uploa                         | ds for Leah Sanborn MD                 |                                                                                  |                                                               | •              |                 |                 | •                  | ×                      |
| Document type, EXP date.                                                 | Personal Info                      | 386.29 KB                              | Туре                                                                             | Expiration                                                    | Not Applicabl  | le? Permission  | )               |                    | nail                   |
| ple: "John Smith NY State                                                | Education & Trainin                | ABMS EXP 01012021 .pdf                 | Board Certification                                                              | × • 01/01/2021                                                | <b></b>        | Public          |                 | •                  | •                      |
| se exp 12312022."                                                        | Practice / Employer File name      | 100.73 KB                              |                                                                                  | Expiration                                                    | Not Applicabl  |                 | )               |                    | 0                      |
|                                                                          | ☑ Facility Affiliations            | DEA Utah EXP 01012021 .pdf             | DEA                                                                              | × - 01/01/2021                                                | <b>#</b>       |                 |                 | •                  | 3                      |
|                                                                          | File name Work History Kirk Heath  | 348.22 KB<br>Diploma EXP 01012021 .pdf | Type<br>Diploma                                                                  | Expiration                                                    | Not Applicabl  |                 | )               | -                  | 8                      |
|                                                                          | Peer References                    |                                        |                                                                                  |                                                               |                |                 |                 |                    |                        |
|                                                                          |                                    |                                        |                                                                                  |                                                               |                |                 |                 | C                  | ancel Upload           |
|                                                                          | ✓ Licensure                        | Color Photo                            | 🕗 Udall Dana - Color Photo.jpg                                                   | 02/3                                                          | 4/2018         | Public          | _               | Active             | <b>A C O</b>           |
|                                                                          | Certifications                     |                                        |                                                                                  |                                                               |                |                 |                 |                    |                        |
|                                                                          | Medical Malpractice                | Curriculum Vitae (CV)                  | Analytics Results 1.8-1.14.18.xlsx                                               | 02/2                                                          | 0/2018         | Public          |                 | Active             | ≜ 🗹 🕄                  |
|                                                                          | ☑ Healthcare Payors                |                                        |                                                                                  |                                                               |                |                 |                 |                    |                        |
|                                                                          | Health Info                        | Health Info                            |                                                                                  |                                                               |                |                 |                 |                    | 0                      |
|                                                                          | Event Log                          | Malaractica                            |                                                                                  |                                                               |                |                 |                 |                    |                        |
|                                                                          | СМЕ                                | Malpractice                            |                                                                                  |                                                               |                |                 |                 |                    | 0                      |
|                                                                          | Documents                          | Education                              |                                                                                  |                                                               |                |                 |                 |                    | 0                      |
|                                                                          | Summary                            | Miscellaneous                          |                                                                                  |                                                               |                |                 |                 |                    | 2                      |
|                                                                          |                                    | Туре                                   | File Name                                                                        | Da                                                            | te Pe          | ermission       | Expiration Date | Status             | Actions                |
|                                                                          | Drop documents here<br>or          | ✓                                      |                                                                                  |                                                               |                | ~               |                 | Active 🗸           |                        |
|                                                                          | Click here to browse               | Other Misc                             | Kick-off graph 2:19:18 .png                                                      | 02/2                                                          | 0/2018         | Public          |                 | Active             | 🌲 💽 😆                  |
|                                                                          | Accepted file formats:             | Other Misc                             | A macbook.png                                                                    | 10/3                                                          | 1/2017         | Public          |                 | Active             | <b>O</b> Chat          |
|                                                                          | pdf, docx, txt, rtf, gif, jpg, png |                                        |                                                                                  |                                                               |                |                 |                 |                    | Char                   |

\*For a more detailed guide to Documents, please refer to the Documents Guide in the Support Section

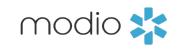

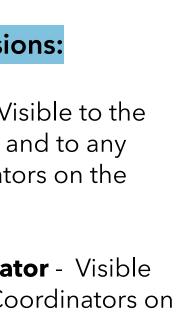

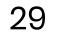

### Document Management

If you want to avoid entering details like your file type and expiration date, you can use our built-in detection system to have those details grabbed right from your file's original name. For example, you can name a file like this on your computer: 'John Doe CV EXP 01022022.' When you upload that file to our platform, it will automatically fill in the category and expiration date (Curriculum Vitae expiring on 01/02/2022).

Below is a formatting guide for naming your files:

1) First Name Last Name Document Type EXP MMDDYYYY. (MMDDYY is also acceptable.)

2) You can separate each word with a space, or any punctuation in this list:

•period(.) •underscore ( \_ ) •hyphen(-) •plus ( + )

Use the guide to the right to help you name your files appropriately. Following these guides will help organize both your computer files and your Modio files.

### **Document Type**

Curriculum Vitae (CV) Color Photo PPD Test Results Certificate of Insurance (COI) ECFMG Certificate MD Diploma Residency, Internship, Fellows Certificates Social Security Card Immunization Information Case Logs **Board Certification Certificate** NPDB Self-Query Facility Applications Facility Attestations Payor Contracts

Driver License Copy Passport Copy DD214 State Controlled Substance D DEA State Medical License Other Certs (ATLS, BLS, PALS

Exam Scores Malpractice Case Response Tax Documents Delineation of Privileges (DOF Reference Letters Modio Health Background Check CME AMA Profile Facility Contracts Other

|          | Possible Names                                                     | Example (First Name Last Name     |
|----------|--------------------------------------------------------------------|-----------------------------------|
|          |                                                                    | Document Name EXP MMDDYYYY)       |
|          | cv, resume, vitae                                                  | Jane Doe CV EXP 01022022          |
|          | photo, image                                                       | Jane Doe Photo EXP 01022022       |
|          | ppd                                                                | Jane Doe PPD EXP 01022022         |
| )        | coi, insurance                                                     | Jane Doe COI EXP 01022022         |
|          | ecfmg                                                              | Jane Doe ECFMG EXP 01022022       |
|          | diploma, school                                                    | Jane Doe Diploma EXP 01022022     |
| vship    | residen, resident, residency, intern, fellow                       | Jane Doe Residency EXP 01022022   |
|          | ssn, social                                                        | Jane Doe SSN EXP 01022022         |
|          | immun, flu                                                         | Jane Doe Immun EXP 01022022       |
|          | case, logs                                                         | Jane Doe Case EXP 01022022        |
| e(s)     | board, abms                                                        | Jane Doe ABMS EXP 01022022        |
|          | npdb                                                               | Jane Doe NPDB EXP 01022022        |
|          | арр                                                                | Jane Doe App EXP 01022022         |
|          | attest                                                             | Jane Doe Attestation EXP 01022022 |
|          | payor, medicare, medicaid, aetna, etc. (get payor<br>list)         | Jane Doe Payor EXP 01022022       |
|          | dl, driver                                                         | Jane Doe DL EXP 01022022          |
|          | passport                                                           | Jane Doe Passport EXP 01022022    |
|          | dd214                                                              | Jane Doe dd214 EXP 01022022       |
| Document | csl                                                                | Jane Doe CSL EXP 01022022         |
|          | dea                                                                | Jane Doe DEAI EXP 01022022        |
|          | license                                                            | Jane Doe License EXP 01022022     |
| S etc)   | atls, acls, arls, bls, pals, nals, nccpa, also, corec,<br>cpr, nrp | Jane Doe ATLS EXP 01022022        |
|          | score, usmle                                                       | Jane Doe Score EXP 01022022       |
|          | malpractice, mal practice                                          | Jane Doe Malpractice EXP 01022022 |
|          | tax, w9, w-9                                                       | Jane Doe Tax EXP 01022022         |
| P)       | dop, privilege                                                     | Jane Doe DOP EXP 01022022         |
|          | peer, refer                                                        | Jane Doe Peer EXP 01022022        |
|          | admin                                                              | Jane Doe Admin EXP 01022022       |
|          | bgc, background                                                    | Jane Doe Background EXP 01022022  |
|          | cme                                                                | Jane Doe CME EXP 01022022         |
|          | ama profile                                                        | Jane Doe AMA Profile EXP 01022022 |
|          | contract                                                           | Jane Doe Contract EXP 01022022    |
|          | "unknown"                                                          | Jane Doe Unknown EXP 01022022     |
|          |                                                                    |                                   |

\*For a more detailed guide to Documents, please refer to the Documents Guide in the Support Section

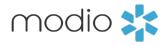

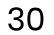

This tip guide was designed as a high level overview of the OneView dashboard and covers all topics that are detailed in the OneView 101 Training Course. You can view more in-depth tip guides for each section of OneView on the Support page or by clicking the links on the table of contents.

For additional questions or further training, contact the Modio Team via:

Online: Live Chat Support

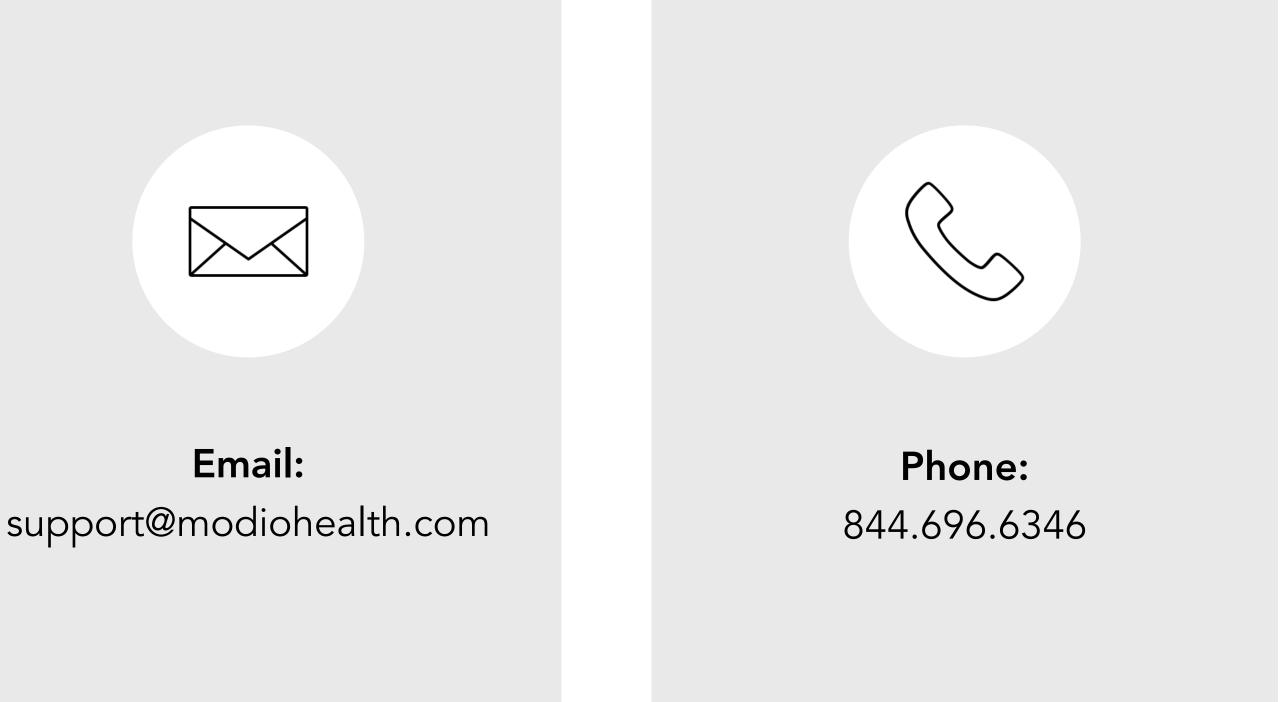

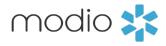

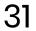